*I dette nummer kan du læse om følgende: - [FieldDay 2019](file:///J:/OZ1DCZ/OZ3EDR%20NYHEDSBREV/2019/Materiale%20til%20Oktober/Nyhedsbrev%20oktober%202019.docx%23_Fieldday_2019.)*

- *- [73 CQ og DX](#page-1-0)*
- *[DX-Peditioner i okt.](#page-4-0)*
- *[En gammel](#page-5-0)  [radioamatørs](#page-5-0)  [problemer](#page-5-0)*
- *[Novice Elektronik III](#page-10-0)*
- *[Nyheder i oktober](#page-13-0)*
- *[Lidt tanker omkring](#page-14-0)  [Contest](#page-14-0)*
- *- [QST Oktober](#page-26-0)*
- *[Radcom Oktober](#page-26-0)*
- *[SAC Contest](#page-27-0)*
- *- [Software på](#page-31-0)  [Raspberry PI](#page-31-0)*
- *- [Direkte QSL kort](#page-62-0)*..

#### **REDAKTIONEN SKRIVER**

Ja så er der igen gået en måned, hvor blev den af ? Vi er nu for alvor gået ind i efteråret, med deraf følgende mange mørke timer, mørke der kan udnyttes til elektroniske sysler og jagten på de gode forbindelser på radioen, eller blot hyggesnak med gode venner, ja mulighederne er mange og som sædvanlig er det kun fantasien der sætter grænsen. Hvor vil han nu hen med den tågesnak, tænker du sikkert  $\odot$  Jo traditionen tro er det i efteråret og vinteren, at de fleste gode projekter for radioamatører og elektronik interesserede ser dagen lys. Så den mørke tid er en "lys" tid for alle os der roder lidt med elektroniske dimser. Der fostres mange gode projekter rundt omkring i shacket eller ved køkkenbordet, og hvem ved måske hvis vi er heldige vil der sikkert være nogle af disse projekter, som finder vej til dette nyhedsbrev. I dette nummer er der en oversat artikel fra QST om brugen af Raspberry PI. Hvis du endnu ikke har prøvet at lege med en af disse små vidundere, eller du måske har en liggende i skuffen, men endnu ikke lige fundet den helt rigtige anvendelse, så er det bare med at komme i gang. Artiklen giver rigtig, mange gode bud på hvad sådan en fætter kan bruges, til for radioamatører. Samtidig kan det være en god inspirations kilde til at finde og installere andet software, mulighederne er mangfoldige. God læselyst.

### **FIELDDAY 2019.**

OZ1GAX, Karsten beretter fra OZ3EDR's tur til "Grisetåodde"

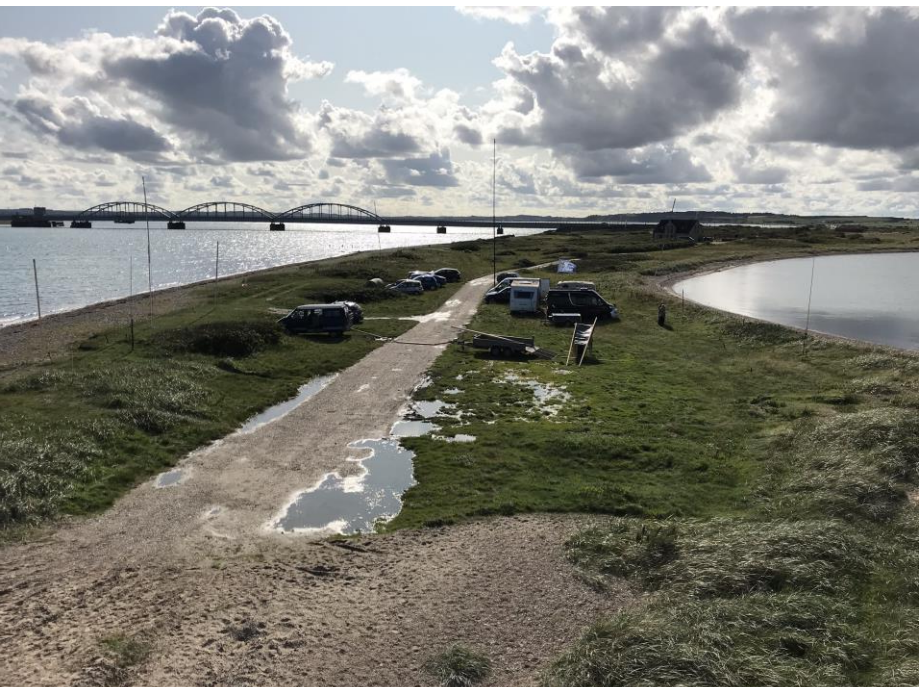

i weekenden deltog vi i fieldday som vanligt ude på Grisetå Odde, vi mødtes ved 9-tiden ved klubben, for at læsse og kørte så ellers i karavane derud. I år igen var vi heldige med vejret, og efter den sædvanlige massen med 80 meter dipol antennen som jo helst skal langt op, gik resten gelinde. Vi placerede vognene i bedste cowboy rundkreds undtagen Henning's OZ4XF camper, vi havde en til 80m, en til 20 og 10m, ogOZ 4XF' til 40 og 15m, og da vi kun må

# <span id="page-1-0"></span>Nyhedsbrevet oktober 2019

køre 3 stationer ad gangen giver det bedst mening sådan, pga. evt. harmoniske forstyrrelser, men i år havde vi lånt 5 stk. båndpass filtre af OZ5THY, og det gav en virkelig forskel til det bedre, og OZ5VA og OZ5GOL kørte 80 meter digital til UG. OZ5KR havde en whiteboard med, som blev udfyldt i de 2 første felter med vagter, men det blev overhovedet ikke brugt, vi gik som vanligt bare fra og til.

Vi kørte radio som vi nu havde lyst, og ellers bare en masse snak, især lørdag aften. Jeg kunne næsten ikke få et par timer på øjet, sådan blev der snakket som til en havefest, dejligt ;-)

Lars OZ2LSS og Kristian OZ5KR grillede en rigtig dejlig aftensmad , vi sad vel 18 og hyggede i lang tid, og så blev der ellers kørt radio lidt igen.

Vi havde besøg af 3 helt unge amatører som syntes det var rigtig sjovt, så vi håber på deres deltagelse igen, de er nok ikke så drevne, men vi har alle været rookies.

Så ellers en masse rundstykker søndag morgen i morgensol med udsigt ud over vandet og det flotte natur, lidt radio igen, mens vi ventede længselsfuldt på 2LSS's moders lune deller,

det er en lækker ting, med måske en lille skarp, plus Karens's OZ2KAK's lækre æblekager.

Vi trak hårdt på OZ5KR og hans ekspertise på FT8 og IC7300, det er nok noget vi skal fokusere på at flere lærer, da vi er så svineheldige at låne OZ1DCZ's 2 stk. IC7300 + den han gav klubben.

Det er en fordel når vi går rundt i de 3 forskellige vogne på må og få , men PC'erne skal vi lige have tjek på med logprogram og FT8 program samkørende.

Kl. 17 søndag var alt nedpakket og lagt på plads i klubben, og jeg vil tro vi var godt trætte men med en dejlig minde om dejligt samvær i bedste amatørånd.

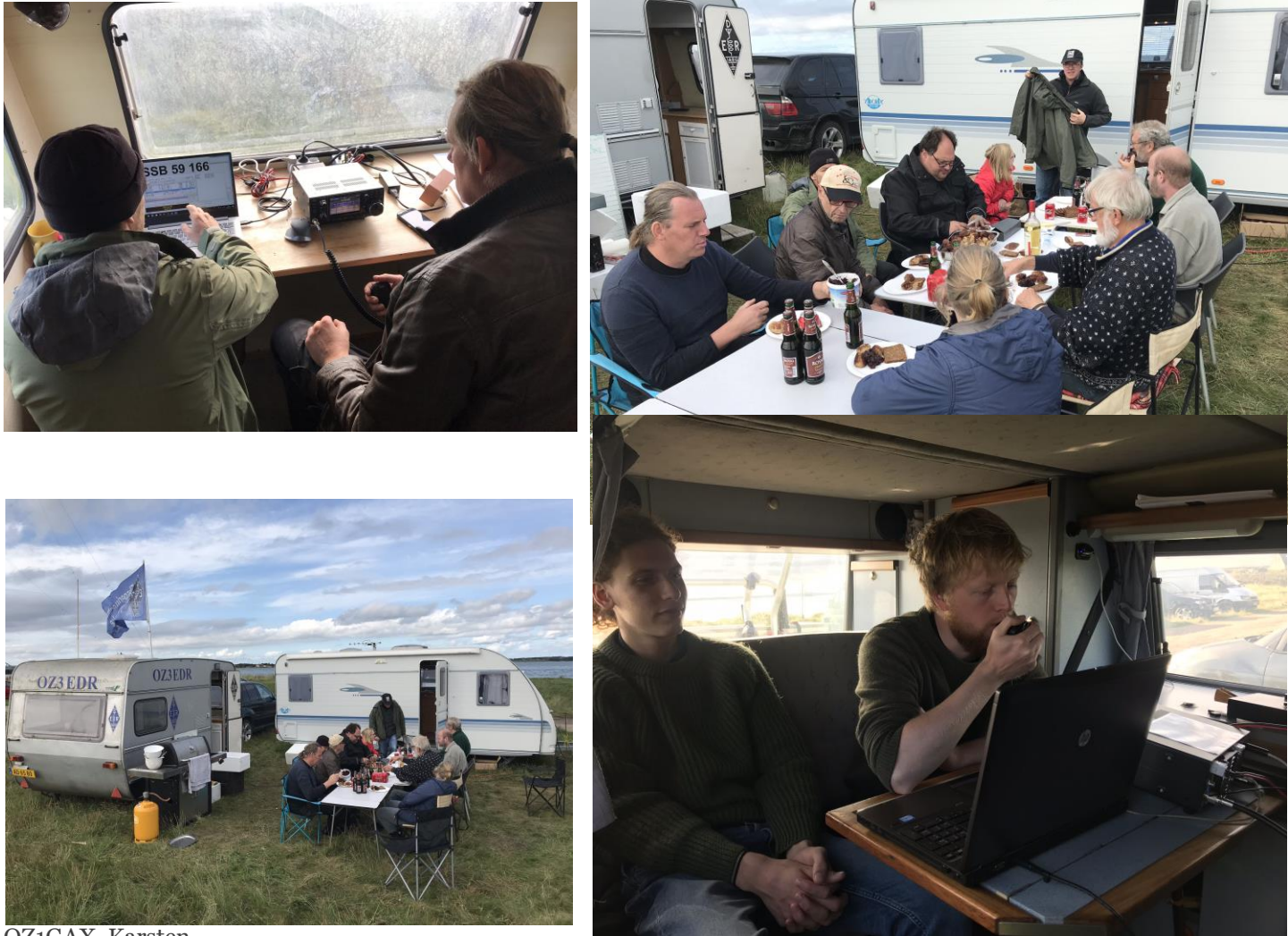

OZ1GAX, Karsten

# **73, CQ OG DX - HVOR STAMMER DET OPRINDELIGT FRA**

#### AF OZ1IKY KENNETH

Det hele startede med et lille simpelt uskyldigt spørgsmål om hvor stammer ES fra som vi jo bruger rigtig meget på telegrafi. Det betyder og, eller på engelsk and, og kommer fra telegrafi-betydningen af & tegnet. Samme baggrund har vores brug af RR og mange andre ting vi i det daglige bruger på CW.

Men lad os dykke lidt ned i det lidt støvede historiske materiale og se hvad der gemmer sig som eventuelle baggrunde for de 3 af os ofte anvendte forkortelser.

# 73;

Der er mange rygter om oprindelsen af 73, der er en af vores gode og venlige hilsner. Når man søger løber man ofte ind i en reference i QST april 1935 på side 60; men også noget fra US NAVY som peger på "Convention held in 1857 and 1859". Og det leder så en videre til den famøse 92'er kodeliste. På den finder man 73 og et par andre talkoder som vi i dag flittigt anvender.

92'er kodelisten er en liste med standardiserede og godkendte forkortelser, som blev anvendt af de mange telegrafister på det store US amerikanske telegraf-netværk. De 2 konferencer som der omtales i henholdsvis 1857 og 1859 var en sammenslutning der hed "The Landline Telegraph". I 1857 blev der igangsat et standardiseringsarbejde og 92' kodelisten opstod her. I 1859 mente Western Union dog at den oprindelige betydning for 73 (My Love To You) var lige rigelig følelsesladet, og den ændredes til det vi kender i dag (Best Regards).

Op i gennem tiden var der dog mange der holdt fast i den oprindelige betydning (My Love To You) frem for den fast lagte standard (Best Regards). Til sidst sejrede standarden dog. Og i dag på CW afslutter vi ofte en QSO høflighedsmæssigt med 73 TU; Best Regards **T**hank yo**U**.

Der er er også en ubekræftet anekdote, der fortæller om at 73 også skulle have rødder i den US amerikanske hang til besiddelse af våben. Winchester model 73 er nok en af de berømteste modeller vi alle kender fra Western filmene. Og de ubekræftede rygter vil vide at operatørerne på telegraf-stationerne "pralede" med at de havde en - og gav den videre til den næste operatør. Men det siges at have været et skønmaleri for at undgå overfald, da en 73'er var lidt en hård nød for en overfaldsmand uanset telegrafistens skydeevner.

Mange siger at 73's oprindelse er tvivlsomt - men hvis man holder sig til 92'er kodelisten og dens oprindelse samt baggrund, så tror jeg ikke der kan være så stor en tvivl længere hvor det kommer fra.

### CQ;

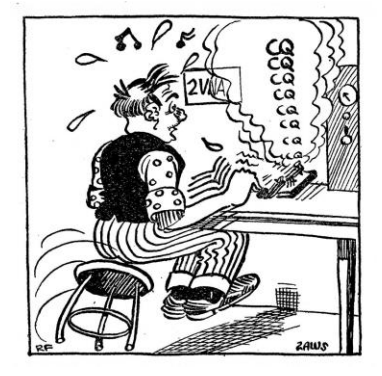

I forbindelse med et foredrag om DX og de forskellige HF bånds udbredelsesforhold gravede jeg også lidt i både CQ og DX. Hvor stammer det så fra.

CQ er oprindeligt fra "Landline Telegraph" organisationerne, som brugte det til at skabe opmærksomhed på deres tråd-net (CQ = Seek You, eller Attention All Stations). Samtidigt bliver mange skibe i starten af 1900-tallene udstyret med deres egne radiostationer. Og her ser mange telegrafister fra de landbaserede telegrafistationer en mulighed for et bedre arbejde.

CQ blev nemlig brugt på landlinjerne til at skabe opmærksomhed. Her var det et signal til alle telegrafistationer om at der kom et telegram, et signal, som gjaldt dem alle. Attention

All Stations, This is To All. Denne betydning overtog Marconi selskabet med akkurat samme betydning over for skibe, på deres trådløse stationer på land.

Men fra 1. februar 1904 blev der i den maritime verden indført et mere specifikt opkald for nødråb, da CQ i sin oprindelig betydning ikke kunne bruges. Man indførte CQD; Seek You in Distress.

# Nyhedsbrevet entertainment oktober 2019

Det formodes at hænge sammen med at der efterhånden var stor trafik på 600 meter båndet som man brugte den gang. Det var i samme tidsmæssige periode man indførte de 2 tavsheds perioder på radioen, for at sikre at nogen ville høre et CQD opkald.

På The London Convention i 1912, blev CQ stadfæstet som et opmærksomheds opkald => CQ = Seek You. CQD blev i samme tidsmæssige periode ændret til det berømte SOS.

# DX;

DX er en lidt blandet landhandel. Den ene er fra telefoniens verden. og den jeg selv tror mest på. Den anden skulle komme fra matematikkens verden, men den ser jeg selv som lidt tvivlsom.

Matematikkens verden tager jo altid udgangspunkt i formler og resultaterne af dens problemstilling. Men her opstår så efter min mening problemet, da der allerede er en fejl. Vi ser DX som et afstandsbegreb i sin oprindelige betydning. Vi ville sige Distance of X(dx). Og problemet her er at de forklaringer jeg har set desværre ikke tager udgangspunkt i afstandsberegninger.

De tager alle udgangspunkt i formler som;  $dx=f(x,y)dy$ . Her defineres dx som antal ændringer af x i en funktion af x og y, med respekt for ændringerne af y. Problemet er så at den del af matematikken som nogen forsøger at forklare vores DX's opstående eller baggrund med, som sagt ikke beskæftiger sig med funktionernes afstande men der imod funktionernes afledte størrelser; altså Derivater X og ikke Distance of X....

Så den version af DX's oprindelse der er min favorit er fra telefoniens verden. I gamle dage var telefoncentralerne manuelt betjente. En mængde kvinder (det var den gang som oftest kvinder man så på billederne) sad og tog imod opkald og flyttede ledningerne fra et stik til et andet - voila, der var forbindelse. Det er vist også herfra det "Jack" stik vi kender i dag stammer fra. Kom der et opkald som skulle uden for den lokale telefoncentrals område, havde operatøren oppe øverst i sit kontaktfelt et område der hed distance exchange. Disse stik var hver i sær mærket med et lille skilt hvor på der stod "DX" !

I sin oprindelse inden for radioamatør brug, var det kun lange afstande man mente med DX. Nu til dags har man fået blandet en stations sjældenhedsgrad med ind i betydningen.

Jeg håber I har fået opklaret et par ting om baggrunden for nogen af de forkortelser vi bruger den dag i dag. På listen lige bagefter vil I se at 88 også er her på. Så den har rødder langt tilbage i historien. På samme liste skal man lede længe efter 99. For den findes ikke på de officielle lister.

99 betyder jo som bekendt "Skrub af", og siges alle steder at være aldeles uofficiel på både det maritime og på landjorden.

VY 73 ES TU

Kenneth OZ1IKY

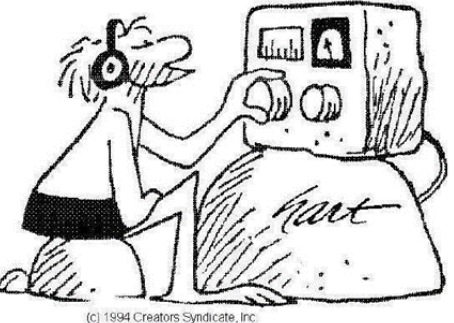

<span id="page-4-0"></span>Bilag; 92'er kodelisten :

- 92 kodelisten (dele af den) og G.M. Dodge's bog(The Telegraph Instructor) findes bl.a. her;

[https://www.princeton.edu/ssp/joseph-henry-project/telegraph/The\\_telegraph\\_instructor.pdf](https://www.princeton.edu/ssp/joseph-henry-project/telegraph/The_telegraph_instructor.pdf)

*Codes that are not listed in the 1901 edition of Dodge are marked with an asterisk (\*).*

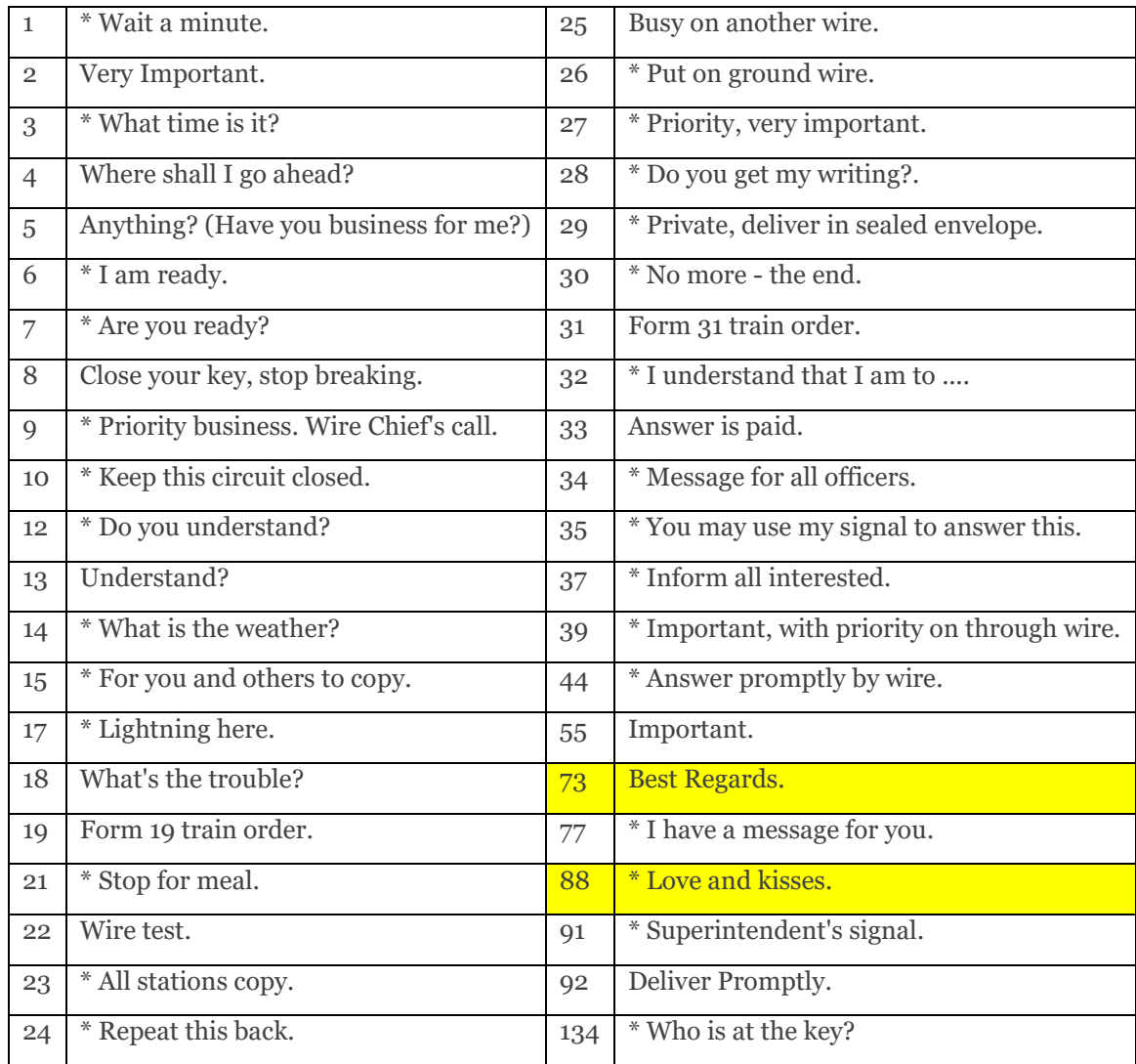

# <span id="page-5-0"></span>**DX-PEDITIONER I OKTOBER**

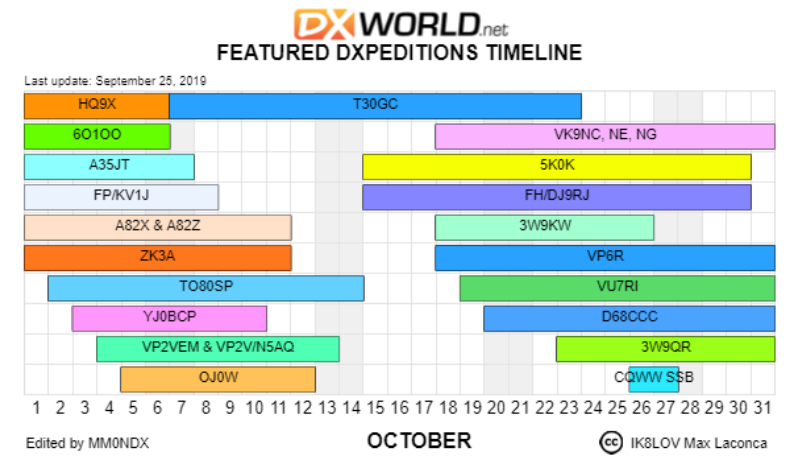

Som i kan se er der rigeligt at jagte i oktober, det er bare med at komme i gang. Noget af det vil måske nok kræve lidt mere en standart 100 Watt, men det er altid et forsøg vær. God DX jagt.

**HQ9X**, Roatan Island, en ø der ligger lidt NØ. for Honduras (Sydamerika)

**T30GC**, Tarawara, en Atol som ligger lidt NØ. for Australien**, Men en sjældenhed!**

**6O1OO**, Somalia, Ø. siden af Africa, her er 100W rigeligt

**VK9NC**, NE, NG, Nordfolk island, Ø. for Australien, lidt N for New Zeland

**A35JT**, Tonga, en lille Ø som ligger lidt Ø. for Australien. Her skal måske lidt mere en 100w til

**5K0K**, San Andreas Island. Øen ligger Ø. for Nicaragua

**FP/KV1J**, Saint Pierre og Miquelon,2 Øer som ligger lige S. for Newfoundland i den nordlige del af Amerika

**FH/DJ9RJ**, Mayotte, En lille Ø. der ligger N for Madagascar

**A82X & A82Z**, Liberia, Ligger på V. siden af Afrika

**3W9KW**, Vietnam, den er der nok ikke så mange der er i Tvivl om hvor ligger, øst Asien

**ZK3A**, Tokelau Island, Igen en af de småøer som ligger Ø og NØ for Australien**, Men en sjældenhed!**

**VP6R**, Pitcairn Island, en lille ø i Stillehavet, midt mellem Australien og Sydamerika, **også en sjældenhed!**

**TO80SP**, Saint Pierre og Miquelon, Endnu en ekspedition til disse øer S. for Newfoundland.

**VU7RJ**, Lakshadweep, en Mikro Ø, V. for Indien

**YJ0BCP**, Vanuatu, endnu en ø øst for Australien, **Også en sjældenhed!**

**D68CCC**, Comoros, en ø mellem Afrika og Madagascar

**VP2VEM &VP2V/N5AQ**, British Virgin Island, V. for Puerto Rico

**3W9QR**, Endnu en pedition til Vietnam

**OJ0W**, Market Reef, en ø lidt NØ for Stockholm

**S79W & S79CI**, Seychelles, Ine en Lille Ø gruppe Ø for Australien.

**CQWW SSB** Den 26 og 27 oktober er der CQ World Wide på SSB

# **EN GAMMELDAGS RADIOAMATØRS PROBLEMER.**

#### AF OZ5KG TOMMY BAY

Dengang hed det Post og Telegrafvæsenets Radioingeniørtjeneste. Det lå på Nørrebrogade 10 i København. Jeg havde ansøgt, og var blevet antaget til at møde i juni måned 1956. Da havde jeg været ansat på Bang og Olufsen i fire og et halvt år, bl. a. som lærling. Gladsaxesenderen havde da kørt en tid, Aahhus, og Fyn senderne var i gang, medens Rangstrup var i luften med FM senderne, Tv senderen var endnu ikke installeret. Jeg havde bedt om at ende med at komme til Mejrup, der var nærmest min hjemegn, Struer.

Efter tre – fire måneders oplæring i Gladsaxe, blev jeg sendt til Rangstrup. Det skete samtidigt med, at Chris og jeg blev gift, så det blev selvfølgelig en dejlig tid, sønderjyderne en meget åbne mennesker og der var, selv i det daglige masser af nye spændende indtryk og udfordringer.

Tv – senderen var leveret at Siemens i Tyskland og der gik endnu, da jeg ankom, en tysk ingeniør for at færdiggøre installationen.

I den periode, var der ikke nogen amatøraktivitet, det var der simpelthen ikke tid til. Efter knapt et år, blev jeg flyttet til Mejrup, hvor bygningerne var færdig og masten var halvvejs oppe. Den gamle bekendte, tyske ingeniør fra Rangstrup, var nu kommet herop, for at installere to 5 kWatt FM sendere.

Den engelske Tv – sender kom samtidig med folk der skulle installere den, i begyndelsen af 1958. Både FM og Tv blev sat i drift i maj måned.

Undervejs var der sket en lille misforståelse hos folkene fra det engelske firma Marconi. De havde monteret en 29,7 meter høj stålmast øverst i 200 meter gittermasten – det var forkert, den skulle have været til Frejlev ved Åålorg og have været sat op der. Så den blev pillet ned i Mejrup og fragtet til Frejlev. Der ankom en firkantet gittermast af samme højde til Mejrup, for at erstatte rørmasten.

Man havde entreret med et dansk ingeniørfirma med hensyn til vedligeholdelse af mast og antenner. Da der var gået næsten 20 år, blev de "gamle" antennemaster og samtlige antenner, både Tv og FM, skiftet ud med nye. I Mejrup blev der igen sat en rørmast op til at bære Tv sendeantennen. Den gamle gittermast var så korroderet, at man blev nødt til at skære den fra hinanden, for at få den ned. Den rørmast der sad i Frejlev var godt nok lidt rusten, men så egentlig pæn ud – jeg fik den for at fjerne den. Det lykkedes ved at en lastbil, der kørte højspændingsmaster fra en fabrik her i nærheden til Aalborg, kunne tage masten med som "tom retur". Masten, der var sat sammen af tre stykker, blev lagt i min baghave - 250 kr kostede fragten - .

Den kommunale byggetilladelse til opsætning af masten, blev givet i løbet af 1975. De tre stykker blev samlet, engang vi havde antennefolk på stationen. Hele masten vejede 3,5 tons, så det blev et stykke arbejde for Kloses store kran, at rejse masten og sætte den ned i et 3 meter dybt hul, foret med tre cement brøndringe, hvoraf den nederste på forhånd var fyldt halvt op med beton, så masten havde noget at stå på. Den blev forankret med tre barduner fra 6 – 7 meter under toppen og hullet med betonrør, blev fyldt op med beton, i alt omkring 7,5 tons.

En meget god ven havde svejset en stige af 50 x 5 mm fladjern med trin af 12 mm rundjern. Den blev sat fast på masten i de gevindhuller, der oprindeligt var lavet, for at holde Tv sende antennerne fast.

I starten blev det til dipoler og longwirer ud fra toppen af masten. En overgang, havde jeg syv tråde i forskellige retninger fra mastens top. Længden varierede, fra 90 til op mod 200 mter, 1,5 mm fosforbronze tråd, fra Langberg, der i den periode nedlagde de gamle telefonmaster over hele landet, så det var billigt. Jeg fik også fat i et antal gamle træ højspændingsmaster til de ydre ender af trådene. Alle tråde var ført ned samlet i en lille cirkel, og sad i en vinduesrude i shack'et, så man kunne vælge to af dem som V-beams i forskellige retninger.

Der var bare det ved det, at jordoverfladen her i området, består af sand og jeg havde ikke taget i betragtning, at de dielektriske tab derfor blev høje, når antennerne dækkede så store arealer. Det betød, at specielt, ved de højere frekvenser fra 14 Mhz og opefter, duede antennerne ikke til noget særligt. På de lave bånd, 80 og til dels 40 meter, var de ret effektive. Op i 80'erne begyndte jeg at eksperimentere med at hænge dipoler (invertede V'er) op på en af de lange tråde, specielt den der gik mod nordvest, men også den i sydvest. På et tidspunkt var der en 3 element i begge retninger Dipolerne var skåret til 20 meterbåndet og de virkede -. Det gav blod på tanden – jeg har altid godt kunne lide at snakke med englændere, så nordvest antennen røg ned og der blev hængt fire elementer, skåret til 40 meter, op på den tråd, der gik mod sydvest. Også fordi jeg så næsten kunne holde mig indenfor vor egen grund. Antennen blev designet som en logaritmisk periodisk antenne, d.v.s. At alle elementer var fødede med en totrådet "trappestige" løbende mellem dem.

Det er mok en af de allerbedste antenner, jeg har haft. Det var ikke alene englændere men en enorm masse sydamerikanere, jeg "workede" i de år. Og antennen holdt, den gik ikke i stykker.

Jeg fik gode venner i U.K. Og familien var på ferie derovre og de var herovre flere gange i løbet af de år. Det var en dejlig tid.

Op i 80'erne begyndte det at rumstere i hovedet, om ikke det var tid at prøve noget andet. Jeg havde stadig min gamle gittermast liggende, den havde en sidelængde på ca. 15 cm og var 10 meter lang. Den blev forlænget i begge ender, så den total blev 15 m lang. Det lykkedes at støve alu – rør sammen til elementer. Det hele blev stykket sammen til en 6 element yagi til 20 meter båndet, det har egentlig altid været mit favorit bånd.

I de år, kom der komputerprogrammer, der kunne simulere antenners opførsel, når de fik alle mål opgivet – også højden over jorden o.s.v.. Det var spændende. Det var en rigtig god antenne, der gav mig mange nye lande. Den holdt bare ikke så længe – aluminium rør bliver trætte af at sidde og vibrere i vinden i lang tid. Også selv om man lægger en snor løst inden i rørene, det hjælper ikke stort, så på et tidspunkt gav den op, dels af træthed, men også af overisning. Når elementerne bliver dobbelt så tykke og dels vejer mere, dels har et højere vindfang, skal det gå galt. Særligt i 28 meters højde.

Den stige vi satte på oprindeligt, var aldrig blevet rustbeskyttet, så den var færdig. Dog ikke mere,end den kunne bruges når vi satte en ny stige på den anden side af masten. På det tidspunkt var man ved at skrotte de gamle vindmøller i Oddesund syd. Jeg lavede en aftale med skrot firmaet om at købe en af de 25 meter lange stiger – for en kasse øl. Den kom hjem på en trailer og OZ1BUR Ryan, var så flink at fremstille et antal beslag, så den kunne skrues på masten. Stor tak for hjælpen fra alle de, der har hjulpet, ellers var alt dette her ikke blevet til noget.

Bommen, altså den gamle forlængede gittermast, fejlede ikke noget, så næste forsøg, kom til at gå på en tre element 40 meter yagi. Den kom op og kørte formidabelt godt, det blev til mange DX'ere på 40 meter. Det er virkeligt et dejligt bånd, hvor faktisk alt kan lade sig gøre. I fødepunktet havde jeg lavet overgangen mellem gamma røret og fødekablets inderleder med en 5 - 6 cm lang laske af tyndt messing på omkring en cm's bredde. Jeg lagde godt nok mærke til, at der tit sad mange stære på antennen, men tænkte egentlig ikke meget over det. Men pludselig en dag kunne jeg ikke få forbindelse til antennen SWR var uendeligt højt. Det viste sig et være stærene, der havde siddet og hakket i forbindelsen fra fødekablet til gamma pinden, der sad isoleret indeni gamma røret, som en kondensator. Det var så enden af den antenne – trist.Da vi skulle have den ned, lykkedes det et få bommen frigjort fra rotoren, så den lå løst på toppladen af masten (40 x 40 cm). Det var næsten mørkt, så, fordi jeg fra starten havde sat et nylonreb fast i enden af bommen, kunne vi nu lade bommen kure ud over kanten, ved at trække i rebet. Det var en noget molestreret antenne og bom, der lå på jorden, men det skulle jo ikke bruges igen, for min næste ide, var at købe mig fra problemerne. Jeg var blåøjet nok til at tro på det, man læser. Men pas på med det....

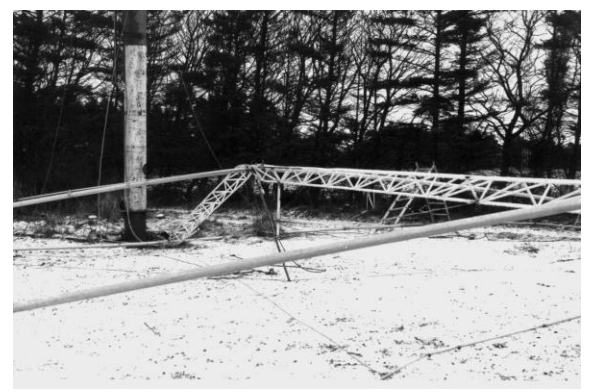

Tre element 40 meter yagi efter turen ned

I forbindelse med opbygningen af Tv2 nettet i 89 – 90 besøgte jeg, tjenstligt, nogle gange Rhode & Schwarz's fabrik i München. De havde lige sat en stor log.periodisk antenne op på deres hovedbygning. Den var meget stor, formentlig dækkede den hele kortbølgeområdet. Men det var en letvægtsudgave, elementerne bestod af tynde tråde. Den så rigtig godt ud, så jeg ledte i computeren og fandt, at en mindre udgave, der kunne køre fra 7 til 30 mHz, var markedsført af firmaet Titanex, også i Tyskland. Den skulle dække alle bånd fra 7 til 30 mHz. Den så tiltalende ud, så jeg hoppede på. Det var lidt af et puslespil, at få den samlet, men det lykkedes. Den skulle kunne tåle, ifølge firmaets specs. 5 kWatt pep tilført effekt -. Vi havde fået lov at køre med op til 1 kWatt i OZ, så det gjorde jeg også. Ovenpå antennens bom, lå fødeledningerne i form af to parallelle alu – rør på 16 mm i en afstand på et par cm. Selve antennetrådene var lavet af 2,5 mm stålwirer med en "sjæl" af kobbertråd. Wiren var klemt fast på føderørene ved hjælp af spændebånd. Jeg kunne godt se, at det nok var en lidt lemfældig forbindelse fordi det jo er her strømmen er størst, men hvad pokker, når firmaet garanterede, så måtte de vel have prøvet det af, på forhånd.

Antennen kom godt op og kørte egentlig rimeligt, den kørte godt nok på de bånd der var lovet, på 40 meter også, men det var altså kun en dipol, der var foldet lidt sammen. Det var så i orden.

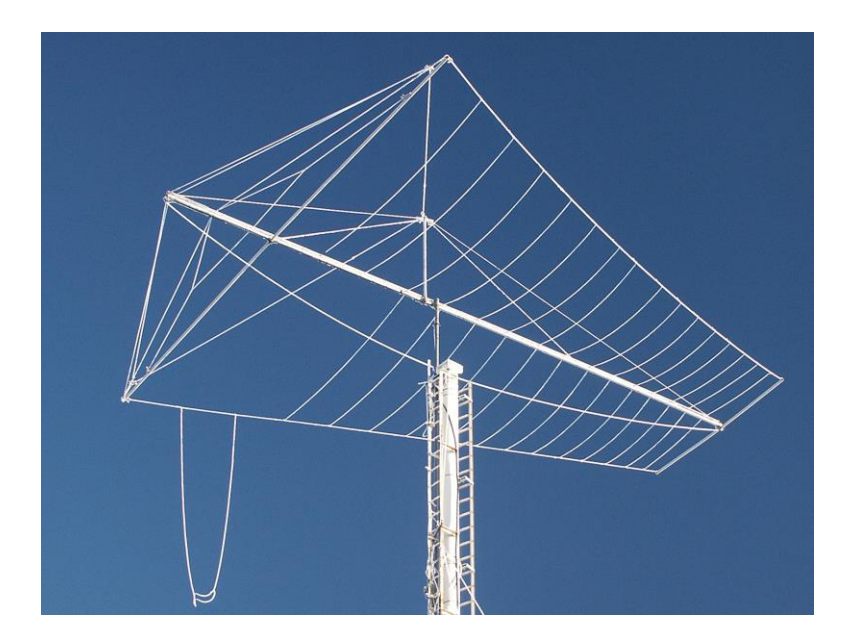

Titanex antennen, da den blev taget ned igen. På det tidspunkt, billedet blev taget, er antennen godt overiset

Efter nogle måneder tabte et element forbindelsen til dets føderør. Det hang så og dinglede ude fra den kulfiber snor, der fungerede som fastgørelse for elementernes yderender. Antennen fortsatte med at fungere – endda også på 20 meter. En antenne som den beskrevne aktiverer selve det element, der direkte er i resonans, foruden et par af de nærmeste, både foran og bagved. I princippet er det en tre element close-spaced beam på hvert bånd. Efter en kort tid, røg forbindelsen til et andet element af den sektion, der skulle være aktiv på 20 meter. Så kom skidtet ned. Heldigvis kunne selve stativet, altså bommen og det lange tvær element bruges til det drevne element på en ny 20 meter beam. Der var også et antal fittings, til at forbinde elementer af forskellige tykkelser til bommen (60 mm Ø)

Så det var egentlig ikke så svært, Det blev en fire element "long"-yagi. Jeg mener hermed at spacingen mellem elementerne var optimeret ifølge de nyeste udregninger med computer beregnings programmerne. (Nec og miniNec).

Jeg ser, at Titanex stadig reklamerer med et billede af min mast med antenne, på forsiden af deres web - side !

# Nyhedsbrevet oktober 2019

Og det kørte, skal jeg love for. Der var altid noget i gære på 20 meter, det er et fantastisk bånd. Hvordan det er i dag, aner jeg ikke, min aktivitet tog langsomt af, min kone blev syg og jeg selv gammel. Da der brækkede et stykke af reflektoren på antennen, gik aktiviteten næsten på nul.

Så knækkede bærerøret i samlingen til antennens bom og hele skidtet faldt ned og lagde sig til hvile på mastens topplade. Nu kunne den heller ikke drejes rundt og efter en periode, sendte jeg bud til ophuggeren, der hentede både antenne, rotor, mast og fundament på en stor lastbil med anhænger til gravemaskinen. - -

Men det har sør'me været sjovt. Det blev til 373/340 (max) lande bekræftet phone. Alle de andre måder at regne på ser jeg bort fra, har man snakket med en mand/yl i et land, så er det det, der gælder. Cw eller phone er ligegyldigt for mig. Jeg gider bare ikke selv cw, det er da meget sjovere at tale med folk - uanset hvor de bor og uanset farve eller religion, bar de kan en smule engelsk.

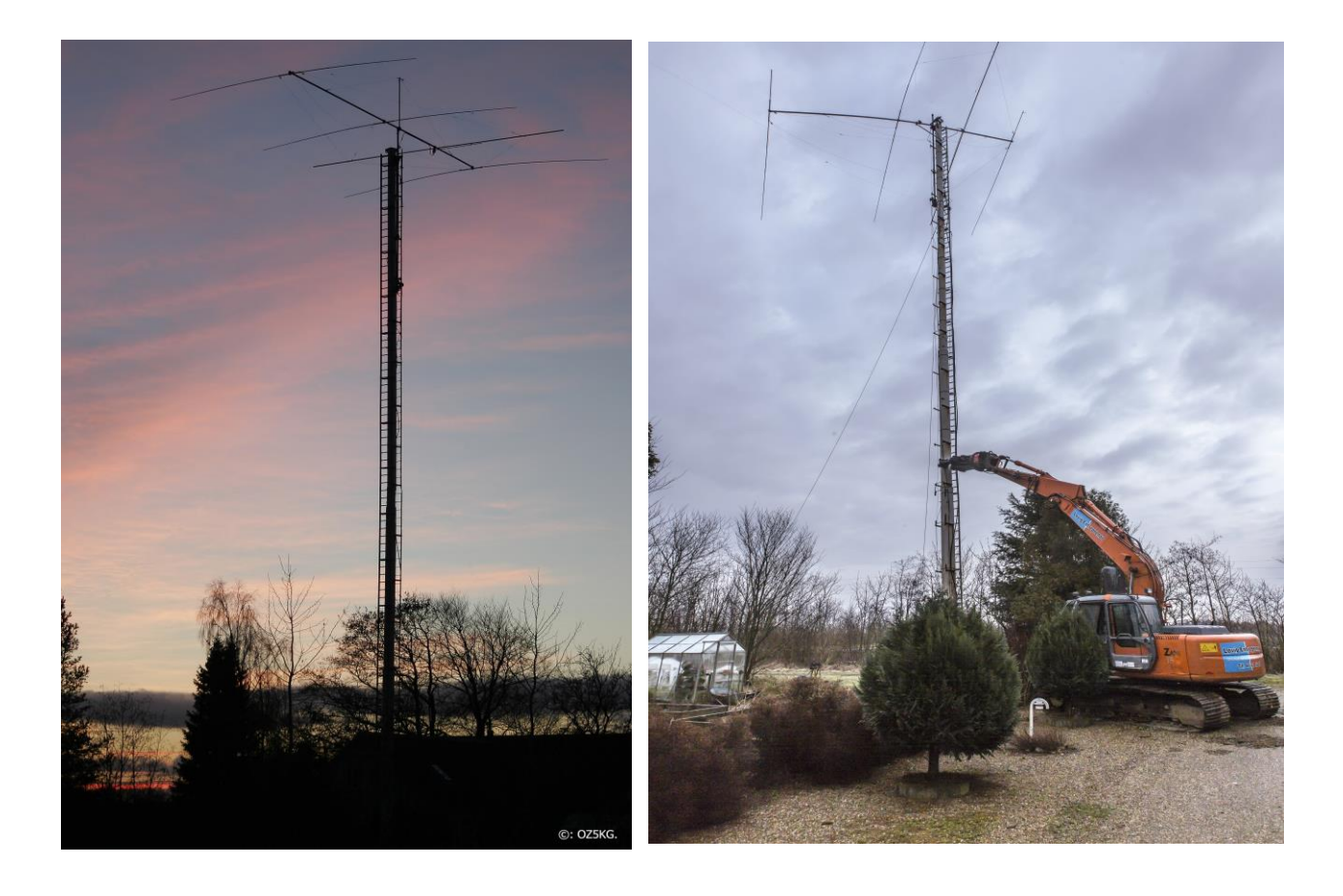

73' dé OZ5KG, Tommy.

# <span id="page-10-0"></span>**NOVICE ELEKTRONIK**

DEL 3. PASSIVE KOMPONENTER AF OZ7ADZ NIELS

I dette afsnit skal vi kigge på en af mange frygtet komponent, nemlig spolen.

### Spolen

Spolen er nok den simpleste komponent selv at bygge, alligevel frygter mange den helt uden grund. Langt de fleste spoler er bygget af en kobbertråd som er viklet sammen til en spole. Ofte med en eller anden form for metal i midten for at forstærke det magnetiske felt som opstår inden i midten af spolen.

En spole er i bund og grund bare en modstand som ændrer modstand afhængig af frekvensen. Ved 0Hz (DC) er en spole bare en kobbertråd, og har derfor ingen eller i alt fald en meget lav modstand. Når frekvensen stiger begynder der at opstå nogle svingende magnetfelter inden i spolen, som hele tiden modarbejder sig selv. Dette bremser den strøm der løber gennem spolen, og den virker som en modstand. Jo højre frekvens, jo højre modstand.

Spoler fås naturligvis i forskellige værdier, nogle er gode til at fjerne støj på DC-forsyningen imens at andre er gode i filter i en VHF sender.

Symbolet for en spole ses på figur 1. En spoles værdi opgives i Henry (H) og bruges som regel i størrelsesordenen MicroHenry ( $\mu$ H) til milliHenry (mH)

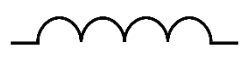

Lige som modstanden fås spolen også i mange forskellige fysiske udformninger afhængig af formålet. På figur 2 kan du se et lille udvalg. *Figur 1 Symbol for spolen*

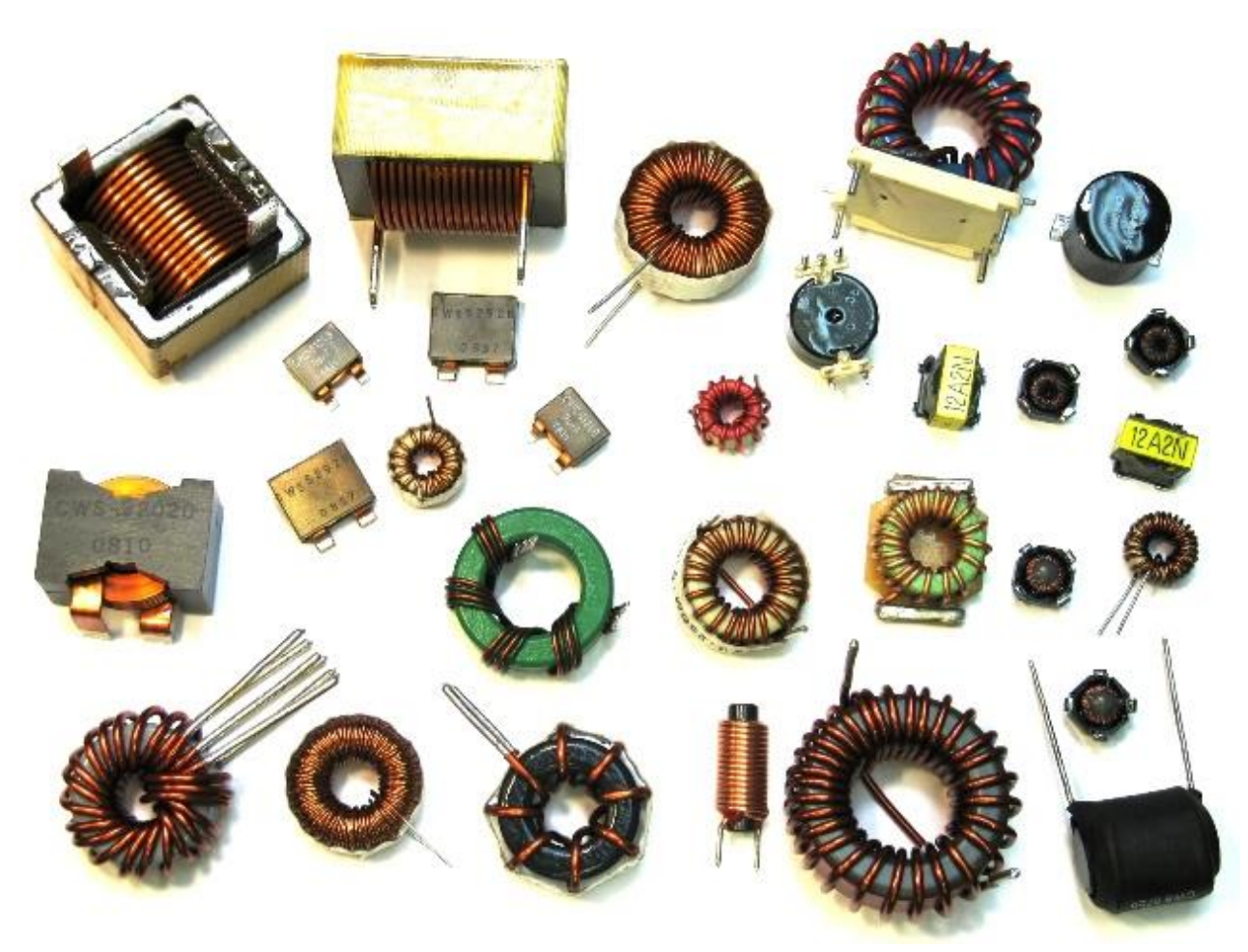

*Figur 2 Forskellige typer spoler*

# Nyhedsbrevet entertainment oktober 2019

# Kan det regnes?

Ja det kan de godt. Men det bliver lidt mere avanceret end vi har prøvet tidligere.

Vil man lave sig egen spole er der heldigvis hjælp at hente på nettet.

Ønsker man at lave en "luftspole", altså en spole hvor der ikke er noget metal i midten af spolen kan man bruge denne side:

[https://www.changpuak.ch/electronics/calc\\_21.php](https://www.changpuak.ch/electronics/calc_21.php)

Har du brug for en spole med en metal kerne kan du bruge denne side: <https://www.steam-engine.org/coil.html>

Det er selvfølgelig også muligt at beregne hvad modstanden i spolen er ved en bestemt frekvens. Det hedder med et fint ord reaktans. Som det kan ses på formlen her under så bruger man konstanten Pi (π), π er betegnelsen for et tal man ofte bruger når man regner på cirkler og sinuskurver. Kan du ikke finde π på din lommeregner kan du sagtens skrive 3.141 i stedet for.

Formlen for reaktans i en spole er:

 $X_1 = 2 * \pi * f * L$ 

Ofte undlader man gangetegn (x) i formler, så den ser således ud:

$$
X_l = 2\pi fL
$$

f er frekvensen i Hz og L er spolens værdi i Henry

Lad os sige at vi har en spole i et filter. Frekvensen filteret virker ved er 28MHz og spolen er på 1µH. Vi kan derfor beregne spolens reaktans i kredsløbet til

$$
X_l = 2 * \pi * 28M * 1\mu = 2 * \pi * 28000000 * 0,000001 = 175,90
$$

Med lidt matematisk omskrivning kan vi vende formlen om sådan at vi kan bestemme hvor stor en spole vi skal bruge hvis vi ved hvilken modstand vi ønsker ved en bestemt frekvens.

$$
L = \frac{X_l}{2\pi f}
$$

Lad os sige at vi har bruge for en spole som ved 145MHz har en modstand på 10kΩ, kan vi altså nu beregne den:

$$
L = \frac{10k}{2\pi 145M} = 10,98 \mu H
$$

### Lektier.

*Svar fra del 2.:*

#### *Spørgsmål 1:*

Det Bent har brug for er en modstand i serie med hans LED. For at beregne Bent's modstand, skal vi først bestemme hvor stor spænding der skal være over modstanden. Når i Når i Når i Når i Når i Når i Når i Når i Når i Når i Når i Når i Når i Når i Når i Når i Når

forsyningen er på 13.8V og LED'en skal bruge 3.9V, så spændingen over modstanden jo være

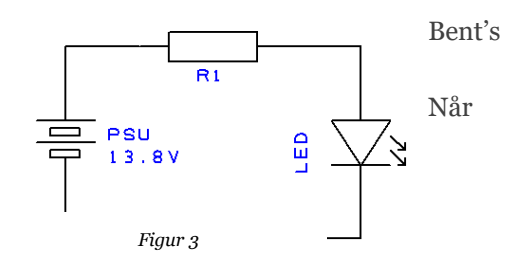

$$
U_R = 13.8 - 3.9 = 9.9V
$$

Vi ved at når der skal løbe 20mA i LED'en, så skal der også løbe 20mA i modstanden når de sidder i serie. Derfor kan vi bruge ohms lov til at beregne modstanden

$$
R = \frac{U}{I} = \frac{9.9}{0.02} = 495 \Omega
$$

skal vi starte med at finde ud af hvilken spænding er der er over modstanden.

Batteriet er på 10 volt, og voltmeteret viser 4V, altså må spændingsfaldet over R1 være

$$
U_R = 10 - 4 = 6V
$$

Så bruger vi blot ohms lov til at regne strømmen ud gennem R1

$$
I_R = \frac{U}{R} = \frac{6}{100} = 0,06 = 60mA
$$

#### Dette afsnits udfordringer:

#### *Spørgsmål 1:*

Jørgen har sat en VHF radio i sin bil, men han har støj fra bilen generator, som kommer ind på forsyningsledningerne. Støjen kan han høre som en hyletone i radioens højtaler. Jørgen har læst at man kan fjerne støjen ved at sætte nogle store spoler i serie med plus og minus ledningen. Tror du at Jørgen kan løse problemet med spolerne?

- a) Nej, spolerne vil blokere for forsyningen til radioen
- b) Ja, for spolerne vil lede DC igennem, men de frekvenser som Jørgen høre som toner vil blive blokeret
- c) Nej, Spolerne skal være så store at der ikke er plads i bilen til dem.
- d) Nej, Jørgen skulle hellere købe en ordentlig bil.

#### *Spørgsmål 2:*

Michael er ved at bygge et nyt PA-trin til 20 meter CW. I byggevejledningen står er at der skal være en spole med en reaktans på 50Ω ved den frekvens som PA-trinnet skal bruges. Kan du hjælpe Michael med at regne ud hvor stor spolen skal være?

Det var alt for denne gang. Spoler er ikke så farlige som nogen tror, det er bare lidt mere besværlige at regne på. Heldigvis findes der masser af hjælpemidler på nettet nu om dage, så lad endelig ikke matematikken slå dig ud. Det gør ikke noget hvis du ikke forstår den.

I næste nummer vender vi alting på hovedet for så skal vi se på kondensatoren.

Tak fordi du læste med!

Vy 73 de OZ7ADZ, Niels

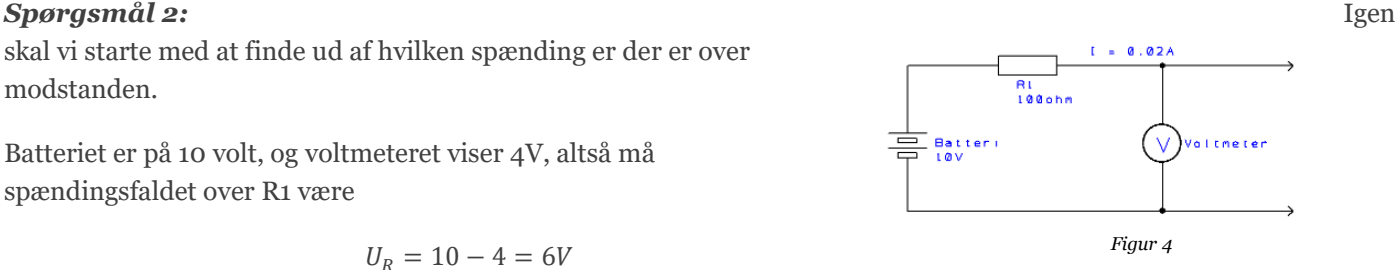

# <span id="page-13-0"></span>**NYHEDER I OKTOBER**

# DRDUINO

DrDuino er et starterkit til Arduino, men ikke et helt almindelig en af slagsen. Nej det er en bedre type, her har man ind og udgange bestykket med trykknapper og lysdioder eller potentiometer. Der er også lavet nogle ordentlige målepunkter, i en størrelse så os der er begyndt med "øjenkrykker" også kan være med. Desuden er der en RS232 ind/udgang.

Find mere info her:<https://www.drduino.com/products/dr-duino-arduino-uno-shield>

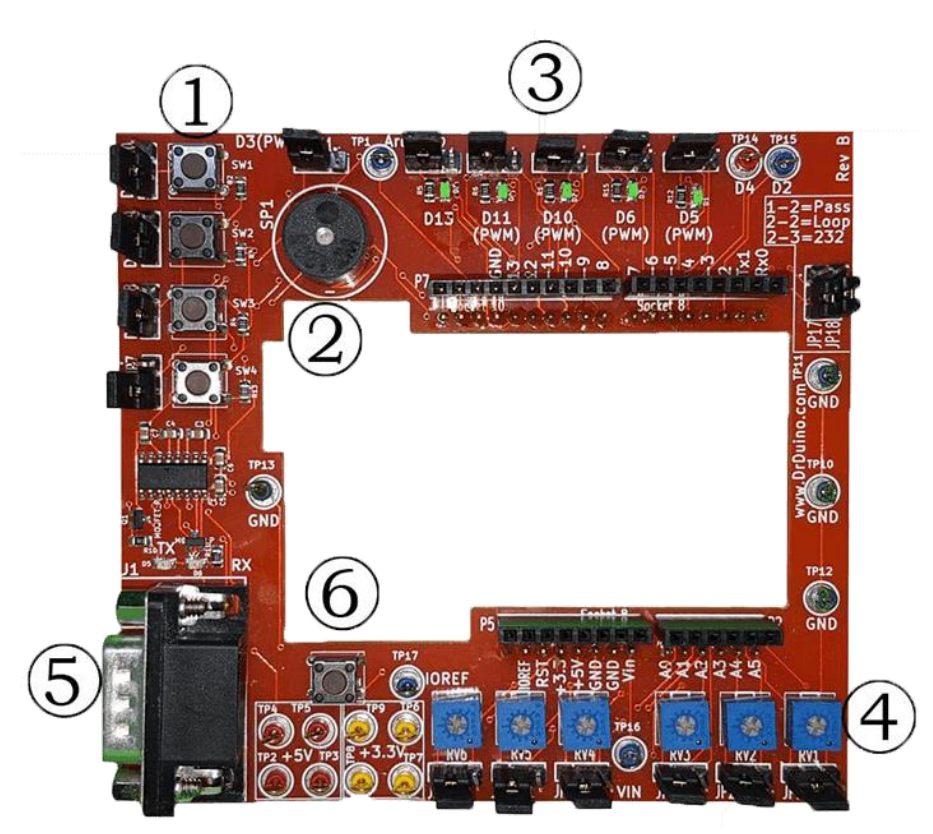

#### **1: Momentary on push buttons**

Four prewired buttons perfect for kicking off different subroutines by watching for a button press.

#### **2: Piezo Buzzer**

Play a little song with this tiny speaker or make a continuity tester! Or use it to know when you reached a part of your code! Great for debugging!

#### **3: Green LED's**

LED's are all around us, learn how to control them like a pro! Four of the five are connected to the Arduino's PWM pins, make them as dim or bright as you want!

#### **4: Potentiometers**

Learn how to digitize our analog world and take action at your command with six on board pots.

#### **5: Rs-232 Port**

So much of our world still speaks via Rs-232. Be a legacy product whisperer.

#### **6: Reset Button**

Other kits cover the reset button, not with Dr.Duino. You'll never search for a way to reset your Arduino again.

<span id="page-14-0"></span>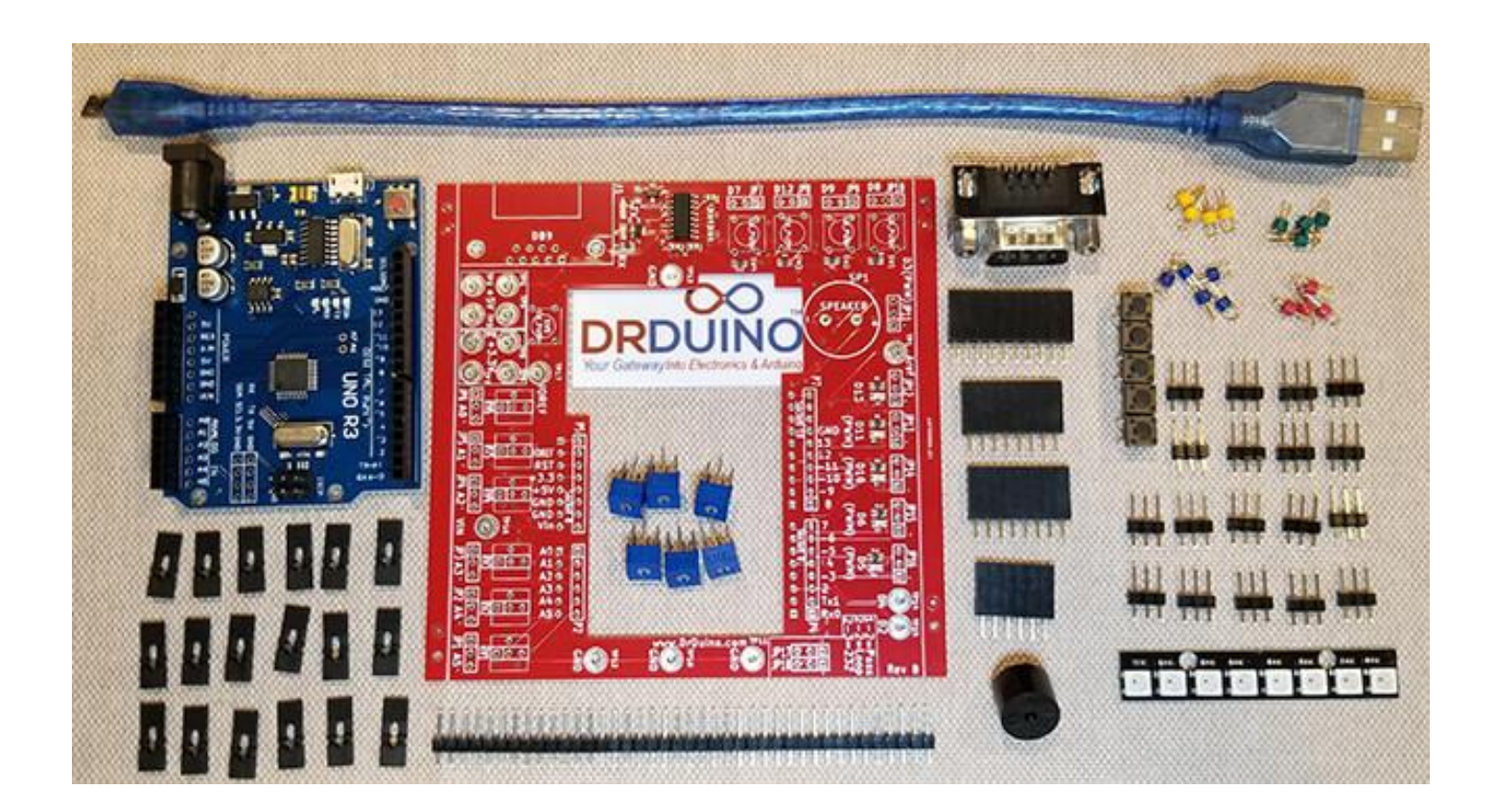

Kittet kan købes mange steder, men det nemeste er nok fra Elektor: <https://www.elektor.com/drduino>

her er prisen 45Euro. Største ulemper er at det er selvbyg, MEN alle SMD komponenter er monteret fra leverandøren

Der findes også en Facebook side for dette lille vidunder <https://www.facebook.com/DrDuino/>

Efter hvad jeg kan læse mig til på producentens hjemmeside, så skulle det være muligt at få en VIP adgang til Facebook siden, hvis man køber direkte hos dem. Hvad det indebærer ved jeg så ikke noget om.

God bygge lyst.

# **LIDT TANKER OMKRING CONTEST**

SKREVET AF OZ1IKY KENNETH

Oprindeligt var det her noget som Nils Bo OZ1ETA og jeg havde på tegnebrættet som et kursus omkring contest. Men interessen var desværre ikke så stor at det blev til noget, trods den energi vi havde investeret i det. Men Carsten bad mig alligevel om at "kondenserer" det vi i fællesskab havde tænkt over til et eventuelt kursus - og så lave et lille skriv til de gæve Vestjyder om det.

Mange har ofte "Nej-Hatten" på når der snakkes om contest. Andre sidder tilbage og vil gerne i gang, men ved ikke hvordan. Måske lidt bange for at kaste sig ud i det ukendte.

Lad os se om ikke jeg kan afmystificere et par ting, og måske hjælpe nogen til alligevel at hoppe ud i det? Det behøves jo ikke at være som med mit første møde med en contest. Scandinavian Activity Contest (CW) i 1987. Der gik en pæn rum tid inden jeg kørte contest igen.

# Contest, hvad er det og hvorfor er det

Som akademiker kan jeg godt lide at vi har en definition, en afklaring/forklaring, af hvad vi har det med at gøre. Så lad os da starte med det, selv om den lige er på engelsk..

"A contest is an event in which at least two teams or individuals compete. There may be an award to the winner or awards to multiple top performers, but a contest may also be imposed for training".

Og det er ikke fundet i forbindelse med HAMRADIO.

Så vi kan konkludere at der er tale om en konkurrence. Og i en konkurrence gælder det jo om at vinde noget eller over nogen. Om ikke andet sig selv.

Og så er der jo alle dem der bander og svovler over at der er contest hver weekend og at det ødelægger HF båndene. Mit svar er meget simpelt; nej det gør det ikke, tværtimod - det gør at der er aktivitet og at man kan se aktiviteten..Og det igen gør at interessen for at tage et HF bånd fra radioamatørerne til andre formål begrænses markant. Se bare hvad der i disse år sker på de meget høje bånd /SHF) og ikke mindst forsøget på at "stjæle" vores 2 meter VHF bånd. Aktivitet er nøgleordet, og contest er én af måderne.

Hvorfor contest, hvorfor deltage. Hvad kan jeg bruge det til hvis jeg ikke er contester. Hvad er meningen med contest. Det var de spørgsmål man kunne stille sig, og andre.

Tidligere var det tænkt som udforskningen af forholdene, hvilket også stadig er det et af de primære motiver. Men op igennem tiden har vi fået adgang til lettere måder og midler til at finde ud af hvordan forholdene på HF burde være. Burde være, fordi det som regel altid viser sig at være en del anderledes ind i mellem.

Der er nu en masse værktøjer der ude, frit tilgængeligt. VOACAP, Reverse Beacon Network til CW, diverse DX cluster som har filtreringsmuligheder. Men også ting som for eksempel DX Atlas til greyline visning og beamretninger. Dette var bare et par stykker.

Men i nyere tid er det også et spørgsmål om at skabe aktivitet på forskellige bånd, for at vise de bliver brugt. Problemstillingen med angrebet på "vores" 2 meter bånd har alle vel efterhånden fået lidt indsigt i? Det at der er aktivitet på et radioamatør bånd gør at det ikke er så interessant for andre at ville forsøge at lægge beslag på det. Men hvordan skal vi skabe aktivtet mere end det jeg allerede gør? Jeg snakker da hver dag på mine 80 meter runder, og på 2 meter FM senere på aftenen?

# Nyhedsbrevet entertainment oktober 2019

Ja, det er da rigtigt, men ikke nok i længden. Husk på vi har ikke alle samme interesser inden for vores dejlige, og brede, hobby. Brede, fordi der favnes vidt; Teknik, antenner, computer eller bare bruge en mikrofon eller morse-nøgle. Og hver del er en forskellig aktivitet.

Så en Contest er en målrettet måde at skabe aktivitet på. Der vil der være forholdsvis flere som vil gribe til mikrofonen, morse-nøglen eller digimode.

Samtidigt har det også udviklet sig til konkurrencer på højt plan; Der er nogen som virkelig dyrker det med at køre contest. Her er der rigelig muligheder for at træne sine evner og formåen i kampens hede. Jeg selv bruger det til både en træning forud for DXpeditioner. Ofte er der jo lige så meget QRM over det hele, som når man sidder der ude i den anden ende af en pile-up. Men nogen dyrker det til et nærmest Olympisk plan. Eksempelvis WRTC.

WRTC (World Radio Team Championship) er ikke noget man bare kan stille op til; man skal kvalificere sig forud for en opstilling – lige som til Olympiaden eller et Verdensmesterskab.

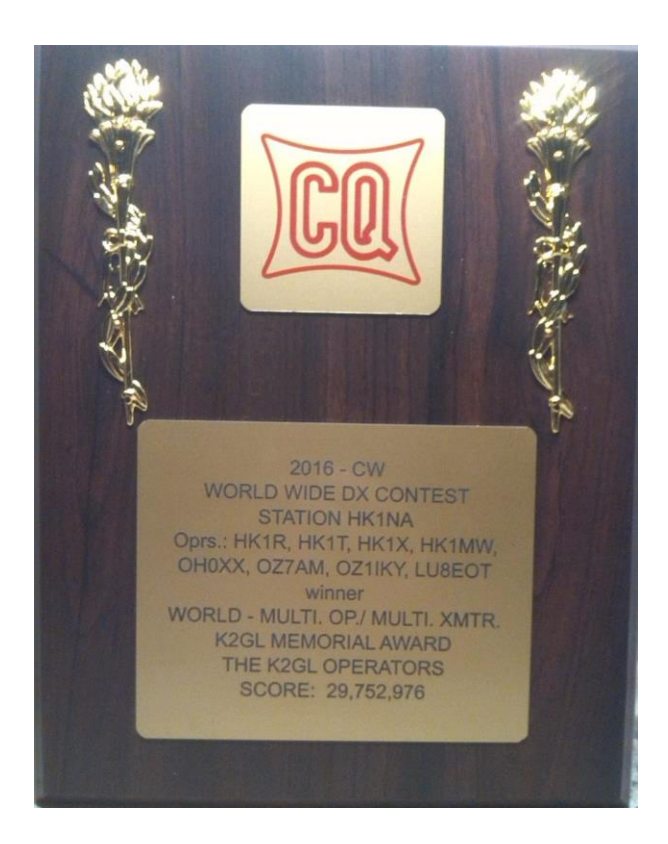

### Forskellige Contester og deres muligheder

Men hvad så hvis jeg nu ikke lige har den store lyst til at køre contest, men blot mangler et par af de sjældende stationer der er igang?

Det er faktisk helt legalt og en god måde blot at bruge en af de store contester til at "fiske" efter nye bånd-lande eller zoner. Faktisk vil man opleve at der til mange af de store contester er et eftertragtet diplom lige bag ved..

Med udgangspunkt i de større contester, og et par lokale/nationale - hvad kan jeg opnå i den her contest, hvad skal jeg være opmærksom på. Og her tænker jeg helt uafhængigt af om du blot "fisker" eller går "All-in".

Husk at det ikke er tilladt at køre contest på WARC båndene, 30, 17 og 12 meter – og 60 meter for den sags skyld.

#### **CQ World Wide SSB/CW**

Nogen af os kalder den også for CQ World War, da der ind imellem kan være "krigslignende" tilstande på enkelte af HF båndene.Det er efter sigende den ældste af alle contester, og har stadig en enorm popularitet. Den stammer helt tilbage fra mellemkrigstiden.

Målet er at køre så mange stationer som muligt, og så mange CQ-zoner som muligt. Husk at der jo er forskel på ITU zonerne og CQ zonerne.I den her contest – uanset om det er SSB eller CW udgave – så er der ofte rigtig mange som rejser ud til sjove og spændende steder i lige netop den contest. Så her er der rigelig mulighed på stort set alle contest båndene. Og som en del siger, så skal man kunne køre et DXCC på sådan en weekend. Jeg prøvede det selv for et par år siden, med trådantenne og 100 watt station. Den er god nok. Samtidigt er det også contesten som giver dig mulighed for at få de 40 CQ zoner til diplomet Worked All Zones (WAZ).

Contesten varer 48 timer.

Du kan se mere på deres hjemmeside : [www.cqww.com](http://www.cqww.com/)

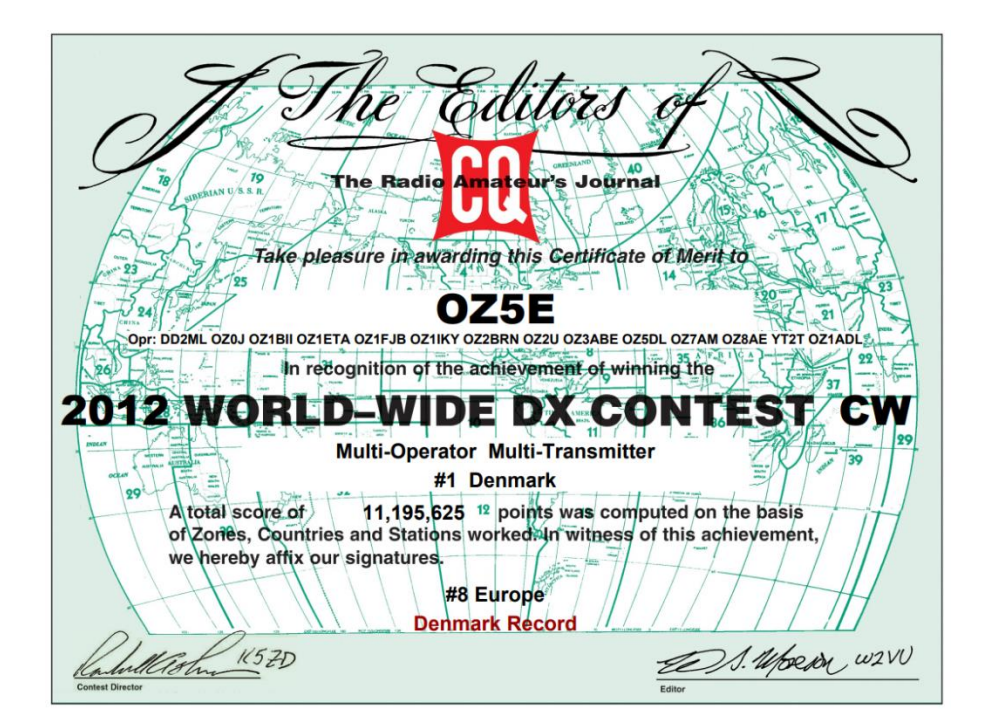

### **CQ WPX SSB/CW contesten**

Og her er igen en contest, hvor der lige bagved står et diplom som en drivkraft. Her er det WPX'erne der gælder og tæller. Altså OZ0, OZ1, OZ2 og så videre. Her er der ikke så mange point at hente ved at køre en station på flere HF bånd. Men der er også i denne contest en del som tager ud til sjove steder i verden. I denne contest er det fortløbende serienumre som udveksles.

Også WPX contesten varer i 48 timer. (Single operatør varer i 36 timer)

Se mere på deres hjemmeside : [www.cqwpx.com](http://www.cqwpx.com/)

# **ARRL SSB/CW International DX contesten**

ARRL's egen store contest, som går ud på, for alle os uden for USA, at køre alle de US amerikanske stater. Diplomet er så Worked All States (WAS). Men husk på at Alaska og Hawaii af en eller anden årsag IKKE er med i den her contest. Men som regel er der aktivitet fra de 2 stater/lande også – og de fleste logger også en stakkels Europæer. Årsagen til at de ikke er med som US stat er vist den at de jo er et DXCC i sig selv. Der er også et par enkelte US amerikanske stater som ikke er særlig aktive, og er de det er der run på dem. Udvekslingen her er for deres vedkommende forkortelsen af deres stat, og din er hvad din effekt er.

Den her varer også i 48 timer.

Se eventuelt mere her : [www.arrl.org/arrl-dx](http://www.arrl.org/arrl-dx)

### **Worked All Europe (WAE)**

Det er DARC's svar på US amerikanernes WAS. Worked All Europe (WAE)..Det gælder for alle uden for Europa at kontakte så mange Europæsike stationer som muligt på så mange forskellige bånd som muligt. På CW er det, hvis man går ind i det med QTC, for de hårde drenge. QTC'er er noget dem uden for Europa kan aflevere til os i Europa. En QTC består af de QSO'er som vedkommende har kørt tidligere med Europæiske stationer. En QTC serie er på maksimalt 10 styk. Fidusen er at en korrekt udvekslet QTC giver jer begge ekstra point. Og den contest er faktisk i stigende grad populær, da der jo som sagt er et diplom i bagenden man kan søge.

Også denne contest varer 48 timer.

Se mere her på DARC's hjemmeside; [www.darc.de/der-club/referate/conteste/worked-all-europe-dx-contest/waedc/](http://www.darc.de/der-club/referate/conteste/worked-all-europe-dx-contest/waedc/) [www.darc.de/der-club/referate/dx/diplome/wae-diplom/](http://www.darc.de/der-club/referate/dx/diplome/wae-diplom/)

#### **SAC SSB/CW**

Scandinavian Activity Contest, The Polar Battle. Her er en af de få contester hvor man som dansker er den der sidder i den anden ende af pile-up'en. (eller den ende af pile-up'en som er rigtig sjovt). Her er en OZ'er, 5P eller 5Q og hvad har vi ellers af prefixer, den der er eftertragtet. For alle dem uden for det skandinaviske, virker den næsten som WPX contesten bortset fra at der er point på alle kontakter på alle bånd. Så de for point for både antal QSO'er pr bånd, men også ud fra forskellige callsigns for hvert skandinavisk land. Det er en lille sjov contest, der kun varer 24 timer. Men man kan godt få lavet en del gode kontakter i den her contest, da alle lytter efter os. Der gives fortløbende numre i denne contest.

Du kan se mere her [: www.sactest.net](http://www.sactest.net/)

#### **80 meter aktivitetstesten**

Hver den første søndag i måneden er der aktivitetstest på 80 meter. Det her er en rigtig god begynder contest til at snuse lidt til contest på. Det er udelukkende danske stationer som du har kontakt med. Første halvdel er på CW fra 09:45 til 10:45 dansk tid. Så er der en bekvem tisse/kaffe-pause frem til klokken 11:00 hvor SSB delen kører frem til klokken 12:00. Der er et par specialiteter i den her contest. 1) timen er delt ind i 4 perioder, og hver station må kontaktes 1 gang i hver periode; 2) ud over det fortløbende nummer, gives også det første nummer i ens postnummer som en multiplier; 3) (og den synes jeg rigtig godt om) der gives ekstra point til QSO med en QRP station. Det er en hyggelig og god start-up contest.

Men læs reglerne, og se eventuelt i OZ eller på EDR's hjemmeside hvem der deltager. De svarer sikkert gerne på spørgsmål. Lars OZ1IVA har lavet et specielt log-program til denne test der fungerer udemærket.

Du finder den her : [http://qrp.dk/OZ\\_Contest/ozcontest.htm](http://qrp.dk/OZ_Contest/ozcontest.htm) Reglerne finder du her [: https://www.edr.dk/80m-aktivitetstest-regler/](https://www.edr.dk/80m-aktivitetstest-regler/)

# Nyhedsbrevet entertainment oktober 2019

Her vil jeg også promovere de andre aktivitetstester lidt - HF : 10 meter testen. VHF, UHF og SHF er der også contester om tirsdagen, respektivt torsdagen. Igen tjek hvem der kører i de her contest og spørg dem - de svarer sikkert hellere end gerne på spørgsmål.

Og husk hele tiden – LÆS REGLERNE INDEN contesten starter, uanset hvilken contest det er. En PDF eller udskrift fra for 10 år siden som en eller anden har liggende er helt sikkert forældet.

### **Software til brug i en Contest**

Hvad er der af software til contest, og hvad kan det. Godt spørgsmål, og jeg synes hver gang jeg roder med det spørgsmål bliver jeg overrasket. Men lige her, synes jeg vi skal holde os på den sikre grund, hvor der er hjælp at hente - så kan man altid senere selv eksperimentere videre. Så jeg nævner kun programmer jeg selv har brugt eller har lidt kendskab til - og hvor du kan spørge nogen om hjælp. Men gør det endelig ikke i en af de store contester, kl 03:00 lørdag. Det var derfor jeg til sidst skrev den "manual" for Win-Test og N1MM plus.

#### **Win-Test**

Win-Test er et købe program. Ja, du skal betale for en licens. Men den koster ikke ret meget. Det er et program der minder om et "DOS" vindue program, men som kan en hel del mere. Oprindeligt er det skrevet over i Sydamerika af et par franskmænd der sad og manglede noget til contest og "DXpedition" da de sad på FY5 stationen. Vedligeholdelsestakten er desværre lidt for nedadgående, og de har ikke kunne overtales til en bedre integration af DIGI modes. Til gengæld er det SUPER på CW . I nyere tid er N1MM kommet efter det med netværksmode med flere stationer, men tidligere var Win-Test det eneste der virkede for flere samtidige stationer.

Du finder mere her : [www.win-test.com](http://www.win-test.com/)

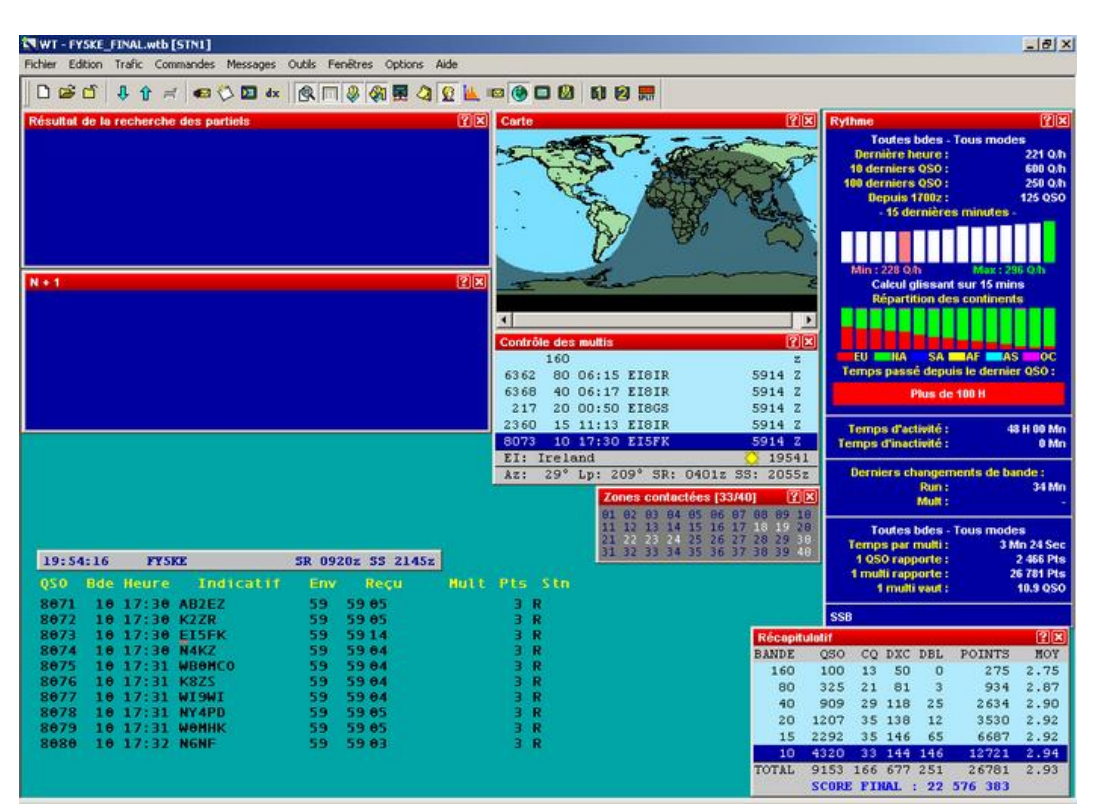

WIN-TEST

# **N1MM plus (+)**

N1MM er et gratis program, der gennem de sidste par år har været igennem en rivende udvikling på alle fronter. Dens netværks faciliteter er nu næsten på højde med Win-Test. De nyere versioner har også en bedre integration af DIGI modes som for eksempel FT8 med mere. Altså en DIREKTE logging ind i hovedloggen. N1MM + er et ægte windows program, og passer du ikke på har du alt for mange vinduer åben som du slet ikke har brug for i den pågældende contest. Men det virker, det er hurtigt, og på mange måder lige så godt som Win-Test.

Du finder mere på denne hjememside : [www.n1mmwp.hamdocs.com](http://www.n1mmwp.hamdocs.com/) 

# 21222.00 (sen | sim | t 4010N 225" |<br>406TU 56" ||<br>0108 ||1" ||  $315^\circ$ PAIM<br>PA<sup>IM</sup><br>PAI [89s] line # PLAN PA PA PA PA PLAT PVAICH 154  $\begin{array}{cccccccccc} \Omega & 11 & 48 & 27 & 18 \\ \Omega & 13 & 48 & 25 & 18 \end{array}$

#### N1MM plus

# **UCX log**

Gratis program, men programmøren DL7UCX kræver en registrering af hvem der bruger hans software. Og det er vel mere end rimeligt, ikke? Programmet kræver nok lidt tilvending i forhold til andre log-programmer man eventuelt har prøvet før. Men hvad pokker, gør alle nye programmer ikke det? Jeg lærte rimelig hurtigt de basale funktioner at kende på XX9D DXpeditiones turen, så helt hen i skoven er det nok ikke. FT8 kørte direkte over i loggen uden bøvl - og det der ikke kom over, var en fejl i WJST-X programmet. Spørg eventuelt Henning OZ1BII, da han er helt vild med det program.

Du finder mere her :<http://www.ucxlog.org/>

Du kan også læse lidt mere om UCXlog i Funkamateur Juni 2007 (på tysk)

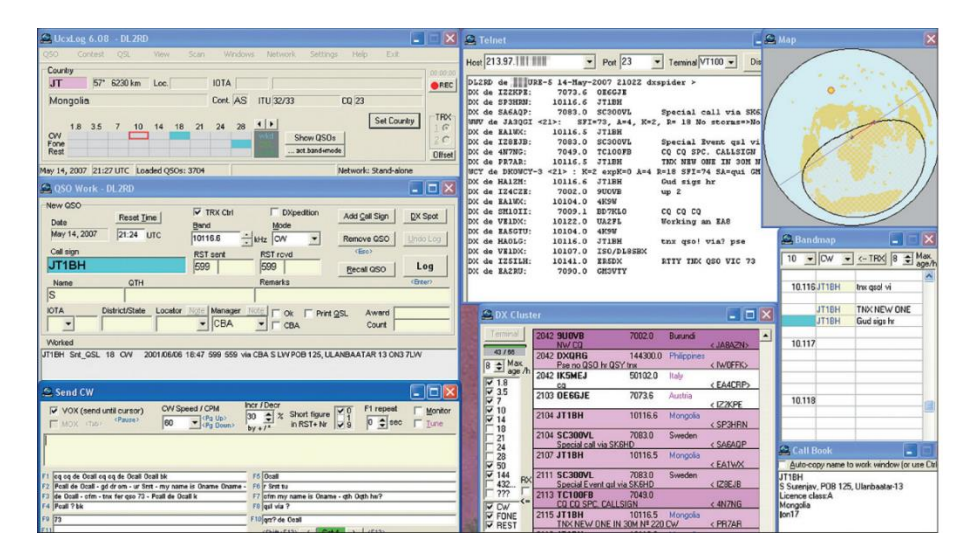

UCXlog

Fælles for dem alle er at de understøtter stort set alle HF bånd's contester. De har en myriade af små vinduer der kan fortælle dig en masse ting om hvor godt, eller skidt, det går for dig i den contest du er i gang med lige nu. Og alle 3 software programmer jeg har nævnt her har RIG control indbygget. Det vil sige at det kan styre din radio benhårdt, i for hold til det du vil have den til at gøre. Det være sig at hoppe hen til en sjælden station som der er dukket op på DXclustret. Eller kører "fejl-frit" CW sending (modtagning er der stadig ikke rigtigt noget som stikker den menneskelige processor i decoding).

### **TACLOG / TUCNAC til VHF og opad**

Jeg er ikke VHF og opad mand normalt, men en enkelt gang eller to om året er der et par contester man bare skal .... Den ene af dem falder så sammen med HF fieldday, men jeg er lidt hucked på den der IARU Region 1 VHF contest i samme weekend. Ud over det aldeles hyggelige samvær, så er der benhård konkurrence-disciplin. Og det er 2 meter SSB og CW, som er en lille smule udfordrende for en HF gut som mig. Ind til videre har VHF-gutterne ingen problemer med HF-gutten, og han laver heller ikke fejl i logging.

Bo OZ2M lavede i sin tid TACLOG, The Above Contest LOG. Det er DOS baseret, som en del PC'er efterhånden har deres udfordringer med. Det med RIG integration er også sådan et kapitel. MEN - husk på, da Bo lavede det her udemærkede program, var det en lidt anden verden. Den gang var der ikke så meget fokus på at computeren skulle styre både det ene og andet. Et andet program der ligner TACLOG er TUCNAC.

Begge programmer er skræddersyet til alle contest fra 6 meter og op efter. Mit råd er at du snakker med dem som er en del af det contest miljø - de kender det helt sikkert bedre end jeg gør. Men det skal ikek tage gejsten af dig - 6 meter og 2 meter contest kan faktisk være rigtig sjovt. De andre VHF, UHF og SHF bånd har jeg ikke den store erfaring med, så det vil jeg undlade at sige noget om.

For de 2 programmer, søg på nettet og/eller snak med den lokale VHF, UHF eller SHF "guru" - han/hun ved helt bestemt meget mere end jeg gør.

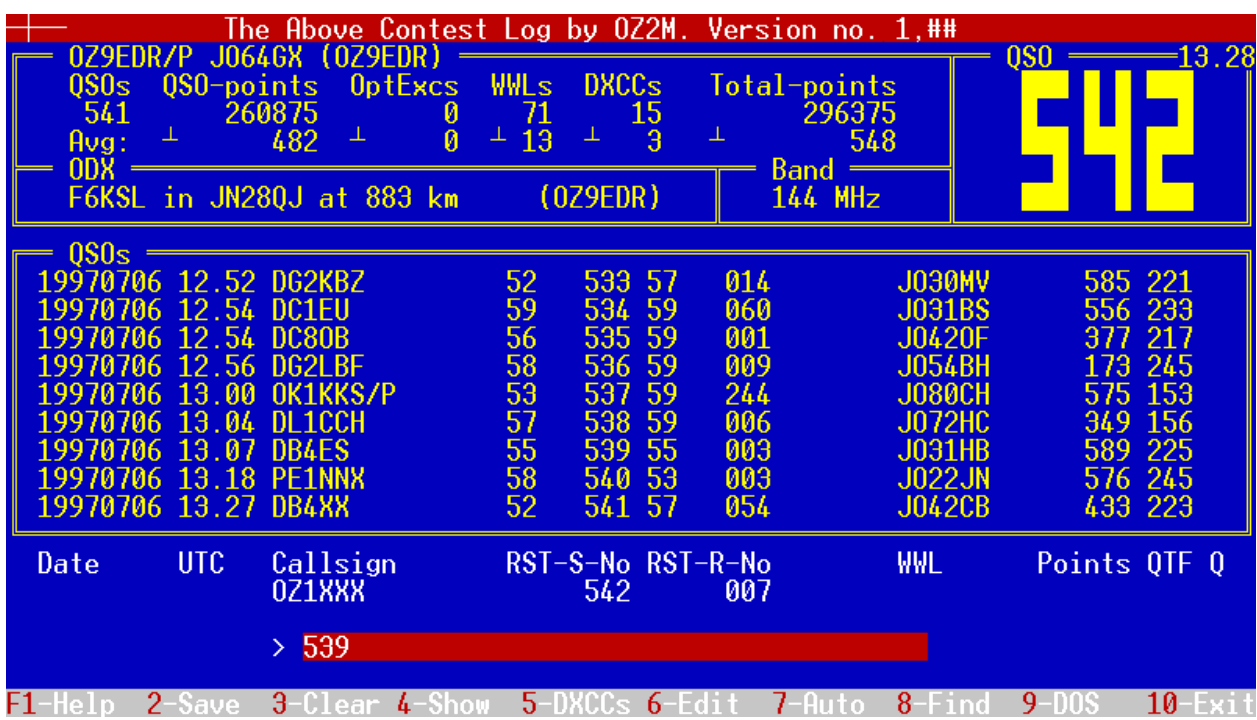

#### TACLOG

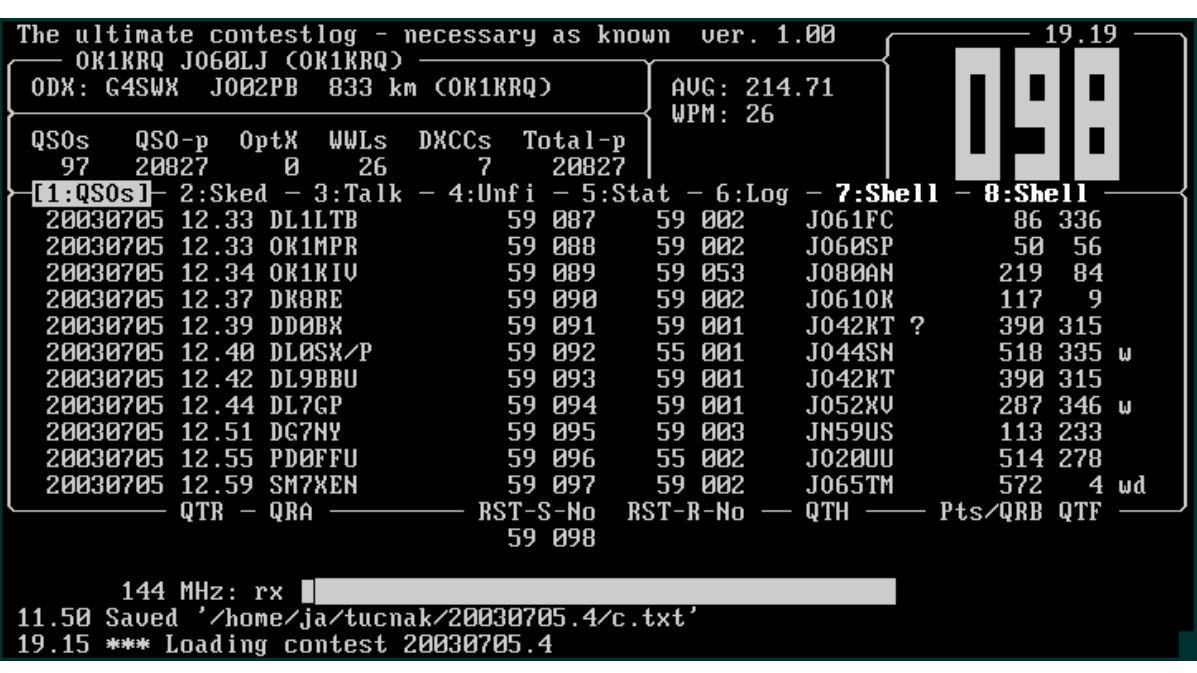

TUCNAC

Du finder programmerne, og beskrivelserne her: <http://rudius.net/oz2m/taclog/> <http://tucnak.nagano.cz/old/tucnak1en.html>

Og for sjovs skyld kan du jo kikke på 5P5T's hjemmeside. Det er nogle aldeles seriøse VHF contestere, hvor jeg har fået lov til at være med en lille smule. De går til den skal jeg hilse at sige. Men som HF mand er det lidt sjovt at stå op til den her udfordring, som det jo et eller andet sted faktisk er - jeg er uden for min "comfort-zone". Se selv her :<https://5p5t.dk/>

Specielt den her er jeg personligt glad for - det var min første tur med dem : <https://5p5t.dk/Blog/uh9v&CategoryId=uihn>

Og så blev det jo til en tredje plads i IARU Region 1 VHF contesten det år (2015). Lidt stolt er man jo så da, ikk'.

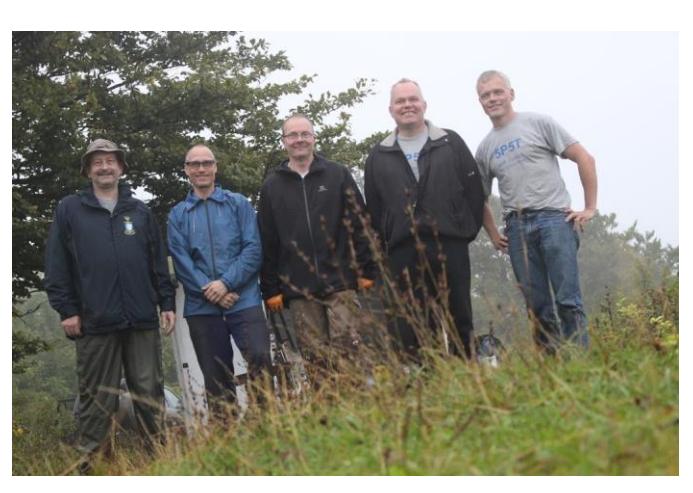

5P5T Team september 2016

# Strategier og Taktikker i en Contest

Jamen er det da ikke bare at sætte sig ned og køre en masse QSO'er og så var det det? I starten måske. Men hvis du gerne vil lidt længere op af placeringernes rangstige skal der arbejdes lidt mere. Både før, under og efter contesten.

En af de vigtigste ting er at man skal sætte sig et eller flere mål. Man skal måske starte med at gøre sig klart i hvad omfang man kan og vil deltage i en specifik contest. Kan man deltage i alle 24 eller 48 timer, eller har XYL andre planer. Har man antenner til det man gerne vil opnå.

Når man så har gjort sig sine mål klar, starter planlægningen. Ja – man planlægger faktisk en del ting før en contest. Og det er vel at mærke ikke kun i store team til Multi-Single, Multi-2 eller Multi-Multi. Det gør man også som single-operator.

Hvordan opnår jeg mine målsætninger for denne contest? Jeg skal skifte bånd på de og de tider, så jeg for de gode multipliere med fra Asien og Oceania eller Nordamerika samt Sydamerika. Lige et kik og simulering med DX atlas eller et lignende program, for at få et overblik på hvornår greyline rammer hvor henne. Jeg skal også have tjekket VOACAP så jeg har et overblik over hvordan forholdene muligvis udvikler sig. Og et tjek på for eksempel NG3K.com om hvem der er aktiv, hvis det er en af de store contester – ellers DARC's DX mitteilungsblatt om ugens DX'er.

Hvis man har deltaget i denne contest, så har man en log som er en guldgrube til planlægningen. Hvis ikke, så måske man skulle se om andre OZ'er har været med – og spørg dem så.

Det her var blot en lille smule til inspiration. Når vi har kørt Multi-operatør kategorien fra Stjær OZ5E, så ruller vi det helt store apparat ud. Se mere p[å www.oz5e.dk](http://www.oz5e.dk/)

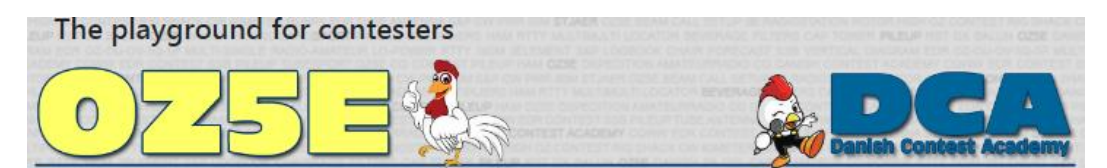

Og kører man en strategi, taktik og planlægning rigtig igennem på en single-bånds deltagelse skal man ikke være overrasket over at det her sker :

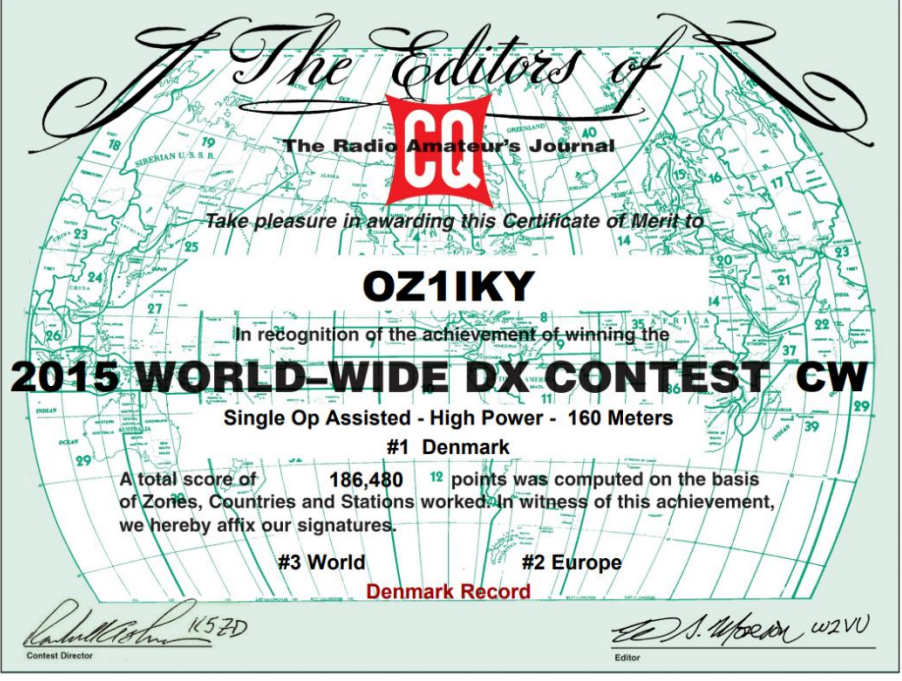

Og at der så pludseligt kommer en meget behagelig overraskelse ind af døren et par måneder senere.

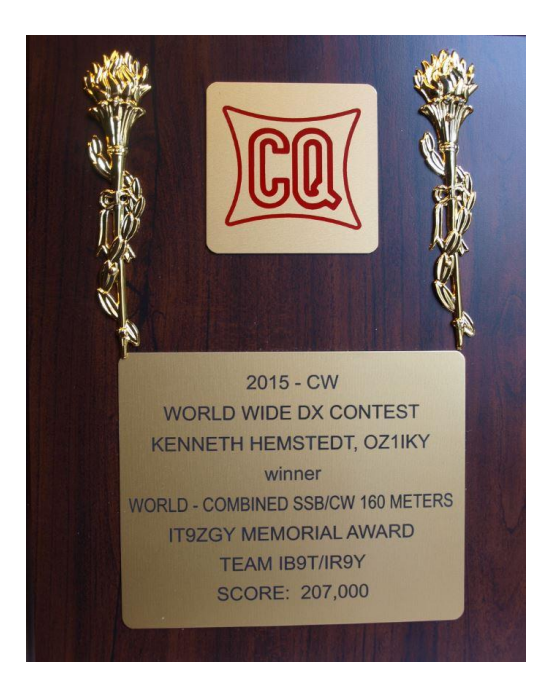

### **Angående tiden, søvn strategi**

Hvis du deltager som single operator i en af 24 eller 48 timers contesterne, kan det være nødvendigt også at planlægge med et par korte søvnperioder. Men som jeg lærte på Patruljekurset engang i min "grønne ungdom" så skal man huske på at søvn har en cyklus på 45 minutter. Så du skal planlægge med at de "pauser" altid er i blokke af 45 minutter. Kik på andres log's og se hvor og hvornår der er "huller" i aktiviteten som passer til dine mål. Der er som regel altid nogle "døde" perioder, hvor du kan passe en lille lur ind. Hold også gerne små pauser undervejs, så du holder dig frisk og holder koncentrationen.

#### **Båndskifte, hvornår og hvorfor.**

Hvorfor ikke nødvendigvis blive midt i et RUN på 20 eller 40 neter. Det går jo lige så godt. Ja det er da meget muligt, men du kommer til at misse rigtig mange gode multipliere. Prøv at huske det jeg skrev under planlægningen. Hvornår er der Asien og Oceania på hvilke bånd? Jeg tør vædde med at du vil finde ud af at det er på samme tid du kører et par super RUN's på 20 meter til for eksempel Nordamerika. Eller du på 15 eller 20 meter hamrer den ene Japaner efter den anden i loggen – men misser Sydamerika på et lavere bånd? Hvis du har lavet din planlægning, vil du se at de her "Goddies" er værd at skifte bånd efter, og så efter kort tid hoppe tilbage igen. Den super RUN du havde lige før, den kommer såmen igen ret hurtigt, vil jeg tro.

Og den med at man kun må skifte bånd så og så mange gange, er ofte en gammel skrøne, eller gælder kun for Multi-Single og Multi-2 stationer. Som jeg ofte nærmest prædiker, læs reglerne – de nyeste fra contestens hjemmeside og ikke en gammel udskrift fra 5 år siden.

#### **Angående fødevare,**

Og en enkelt lille ting mere til den med planlægning. Fødevare, inklusive drikkevare. Her skal du til de lange contester være meget opmærksom på hvad du indtager. XYL har helt sikkert en mening og holdning til det, men den er du nødt til at sætte dig lidt ud over. Ikke kaffe og appelsinjuice. Let og fiberholdig. Nødder/nøddemix. Frugter og bær. Multifrugt juice. vand, masser af vand. Der er intet i vejen med en rugbrødsmad eller to. Men du bør tænke dig om hvad du sætter dig til livs i en 24 eller 48 timers contest.

Og i 2014 aftalte Alex OZ7AM jeg at vi skulle prøve at omsætte det hele til virkelighed – og konkurrere lidt indbyrdes i CQ WW CW. Alex vandt, og vi kunne bagefter analysere os frem til hvorfor. Han havde lagt sine båndskifte helt optimalt, og

han kunne køre flere timer igennem end jeg kunne – og så havde han lige en tak bedre antenner end jeg havde. Så igen engang, et stort tillykke til Alex, og tak for kampen – det var skide sjovt.

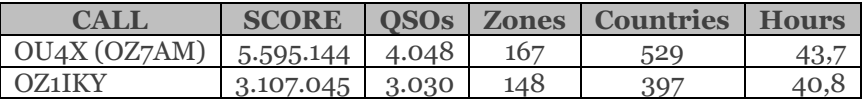

#### **Jamen der er så meget som du ikke har fortalt om?**

Ja, der er meget som jeg ikke har fortalt noget om. Men allerede nu er det her godt og vel 10 sider med blot lidt tanker om contest. Tanker der forhåbentlig har givet lidt ideer og inspiration.

Men skal jeg fortælle "alt" om contest, så er det nok mere en hel dags kursus eller foredrag og dialog om emnet. Det kan næppe klares på en time eller to. Det vil vel tage det meste af en lørdag eller søndag. Men hvis der skulle være interesse og deltagere nok, så vil jeg gerne. Ellers kan man jo prøve at deltage sammen med andre og lære det lidt som sidemandsoplæring.

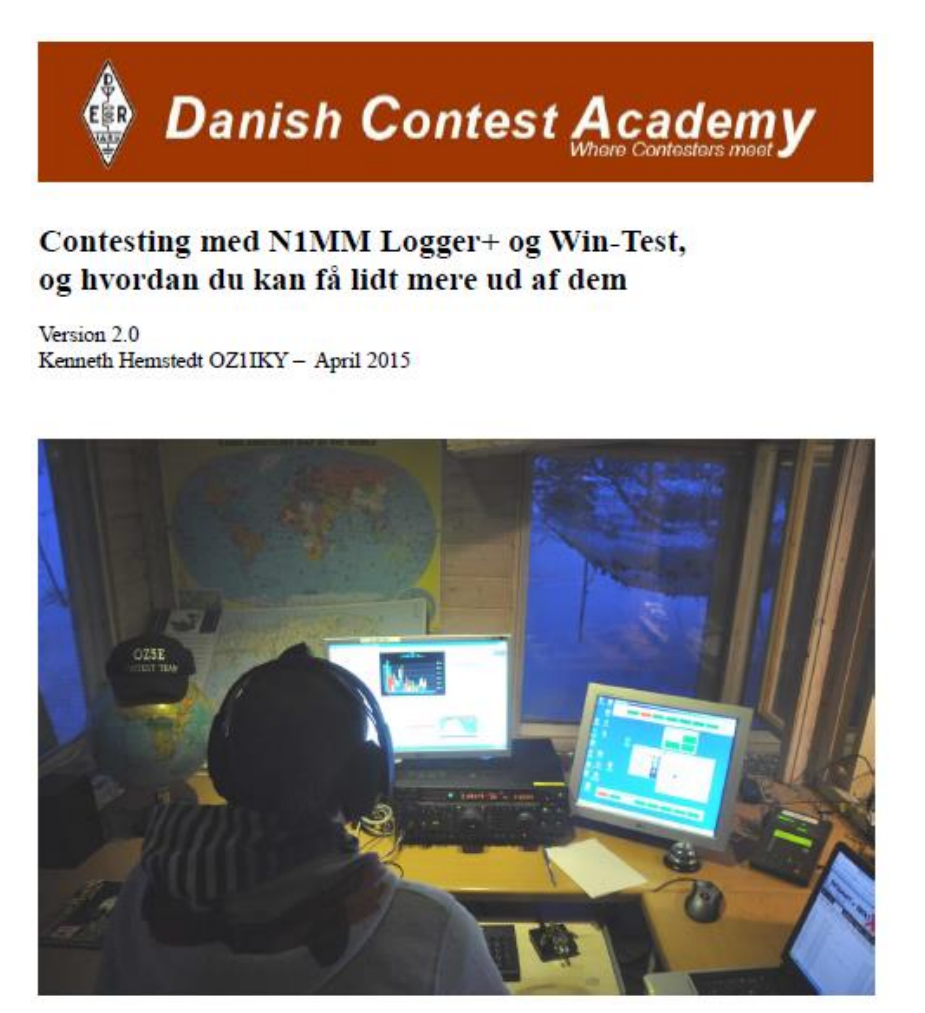

Omkring opsætning af Win-Test og N1MM plus, så har jeg for en del år siden lavet en slags manual, der også indeholder et par tips til de forskellige contester. Den kan du få fat i ved henvendelse til OZ0J, som har lovet at styre det lidt sammen med sine egne manualer. Seneste version er 2.0. Den findes også i en engelsk udgave.

VY 73 and see You in the Contest,

Kenneth OZ1IKY

# <span id="page-26-0"></span>**QST OKTOBER 2019**

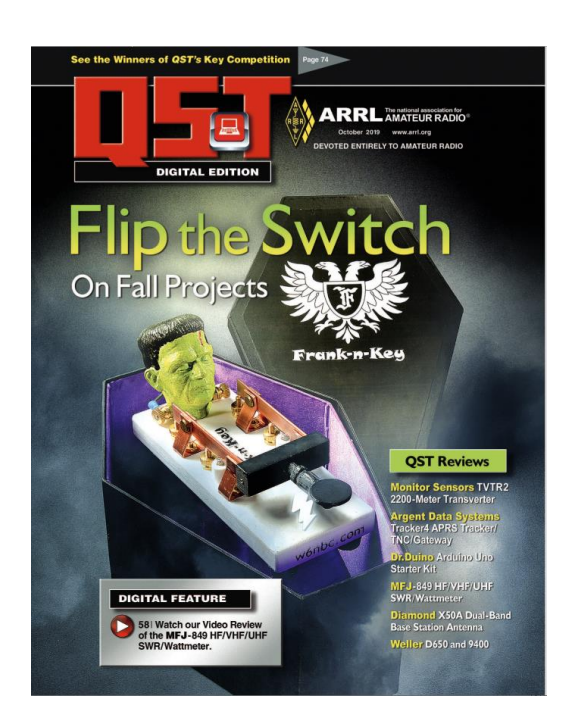

#### **The Wouff hang**.

En Storm P. opfindelse til at hænge wire antenne op i træer

#### **Direwolff APRS gateway interface.**

APPRS sender bygget op omkring en Raspberry PI, meget interessant konstruktion, som nok skulle kunne blive til et klubprojekt.

#### **Linear scale QRP Wattmeter with SWR indicator**

Et lille instrument med analog visning af ouyput power og bargraf visning af retur power (SWR)

#### **Duplexers and diplexers**

En fin beskrivelse af hvad der skal til for at en transceiver kan køre med 2 antenner f.eks (2M og 70CM)eller omvendt hvad der skal til for at 2 transceivere kan deles om en antenne

**About Impedans-Matching Circuits.**En beskrivelse af hvad der menes med impedans tilpasning og hvilke kredsløb der skal til for at udføre jobbet.

#### **Product review**

Monitor Sensors, 2200 meter transverter Agent Data, APPRS tracker DR.Duino, Arduino starter kit Dimond X50A Dual antenne og en hel masse mere

#### **Nixie Tubes: A new look at an old technology**

Lidt historie omkring Nixi rørerne

#### **QST congratulates its key competition winners**

Se de 4 vindere af QST konkurrencen om hjemme byggede nøgler

Og meget meget mere

# <span id="page-27-0"></span>RSGB Radcom i oktober 2019

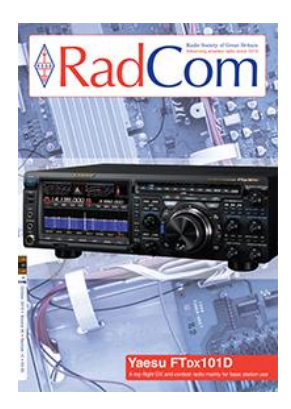

### **News and Reports**

Around Your Region – Club events calendar 84 Around Your Region – Events roundup 88 New products 14 News 11 RSGB Matters 6 Special Interest Groups News 16

### **Regulars**

Advertisers' index 93 Antennas, Mike Parkin, G0JMI 26 Contesting, Steve White, G3ZVW 83 GHz bands, Dr John Worsnop, G4BAO 76 HF, Martin Atherton, G3ZAY 72 LF, Dave Pick, G3YXM 70 Members' ads 94 Propagation, Gwyn Williams, G4FKH 96 Rallies and events 95 Silent Keys 95 The Last Word 97 VHF/UHF, Richard Staples, G4HGI 74

### **Technical Features**

Data, Andy Talbot, G4JNT 28 Design Notes, Andy Talbot, G4JNT 56 EMC, Dr David Lauder, G0SNO 54 More on 3D printing for amateur radio, Dr Jonathan Hare, G1EXG 42 Offset-feed multi-band vertical dipole, John Lenahan, K0RW 32

#### **Features**

Developments in radio receivers: part two, Godfrey Manning, G4GLM 78 National Hamfest 36 Refreshing the RSGB organisation, Philip Willis, M0PHI 60 RSGB Convention 2019, Graham Murchie, G4FSG 46 Safety signs, Richard Larkin 58

#### **SCANDINAVIAN ACTIVITY CONTEST AF OZ0J JØRGEN**

Scandinavian Activity Contest (forkortet SAC) kaldes ofte "The Polar Battle" fordi slaget står mellem de skandinaviske lande herunder Grønland (som til dagligt hører til kontinentet Nordamerika).

SAC er en contest, som overskriften antyder. Der er en CW del normalt d. 3. fulde weekend i september og en phone (SSB) del den 2. fulde weekend i oktober (starten af skolernes efterårsferie).

Reglerne i SAC går kort fortalt ud på, at de skandinaviske lande er på den ene banehalvdel og resten af verden på den anden banehalvdel. Dvs. at denne contest kan sammenlignes med ARRLs contest i februar og marts, hvor det er USA og Canada mod resten af verden. Der er tilsvarende contester i andre lande, fx Worked All Germany.

SAC har været underlagt lidt forskellige ændringer gennem tiden, herunder varighed og tidspunktet hvor SSB delen var. I dag er SAC en contest over 24 timer med start lørdag kl. 12.00 UTC, og det gælder for både CW og SSB delen.

Som så mange andre HF contester, så er der point og multipliers. For stationer uden for Skandinavien giver et skandinavisk prefix en multiplier. Det kunne være OZ0, OZ1, OZ2, OZ3 osv. som hver for sig giver en multiplier. Der er for Danmarks vedkommende "kun" 10 multipliers, idet det kun er første ciffer i prefixet, der tæller som multiplier. Det betyder, at en station med OZ7, en station med 5Q7, en med 5P7 osv. alle er den SAMME multiplier. I contesten er der derfor ingen fordel at vælge et "sjovt"/specielt call, for der giver ikke en speciel multiplier. Til gengæld kan et sjældent dansk call give pile-up, fordi der verden over er mange, der samler prefixer.

For os skandinaviske stationer tæller hvert DXCC land uden for Skandinavien, så der er en del multipliers at jage også for os. SAC foregår på de 5 contestbånd 10, 15, 20, 40 og 80 meter, og multiplieren tæller 1 gang pr. bånd for begge parter. Der gives 2 point for en europæisk station og 3 point for en station uden for Europa.

Som man nok kan konkludere, så er der ikke så mange skandinaviske stationer i forhold til resten af verden. Der er derfor stor chance for, at man kan få en længerevarende pile-up, hvor stationerne kommer væltende som perler på en snor. Det kan kræve sin "mand" at være operatør i sådan en contest.

Det var lidt generelt om contesten. Du kan finde en masse mere på<https://www.sactest.net/blog/> Bemærk at siden kun findes på engelsk. Er du en lille smule trænet operatør, så overvej at deltage i en af de nævnte weekender. Jeg kan næsten garantere, at du ikke kommer til at kede dig i de 24 timer, contesten varer.

# **Min deltagelse i SAC 2019 (første del)**

Jeg havde i år valgt at deltage i SAC CW efter nogle års fravær. Jeg kører for sjældent CW, så jeg brugte en del tid på at træne mit CW op via en PC og et par hovedtelefoner. Det kan der komme en artikel ud af ved en anden lejlighed, hvis det har interesse for læserne.

Jeg havde i år valgt at flytte teltpælene op og være QRV fra Bornholm. Årsagen hertil er, at mine 2 gode venner OZ4CG og OZ4FF (begge garvede CW operatører) i næsten hver eneste HF contest på CW konkurrerer om "Bornholmsmesterskabet" dvs. hvem af de 2, der vinder i hver contest, de begge deltager i. Jeg var på Bornholm i juli for at holde KH8 foredrag, og der luftede jeg muligheden for at give de 2 deltagere noget seriøs konkurrence i SAC CW.

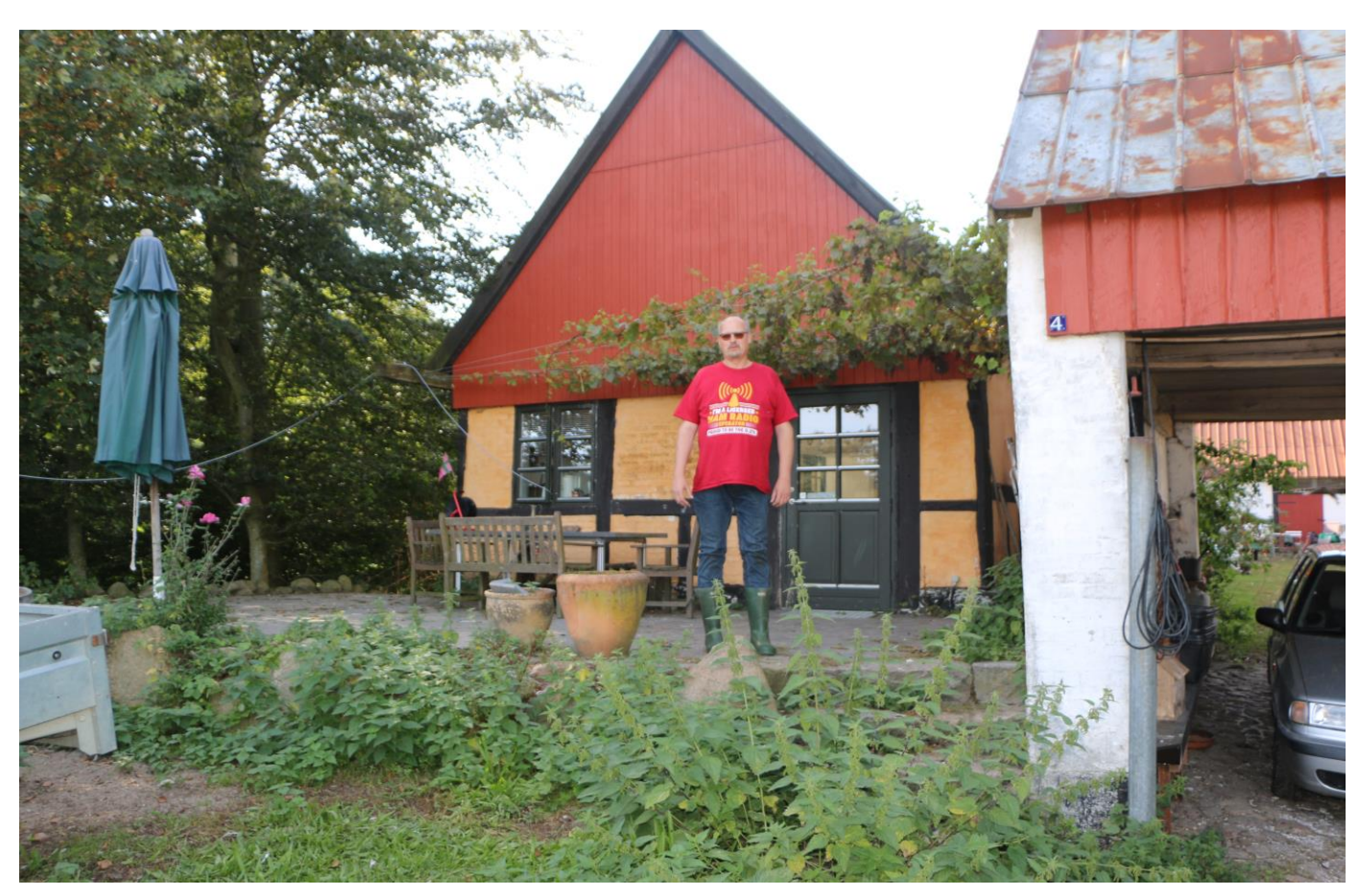

Jeg fandt en QTH, der var velegnet, idet det var en bondegård lidt uden for Klemensker, ca. 100 meter over havets overflade. Værten havde aldrig set sådan noget udstyr før, så det var også spændende for ham at følge.

Jeg medbragte en masse udstyr herunder backup af forskellige ting, så jeg gik ikke ned på udstyr. Bl.a. havde jeg min Spiderbeam med (omtales i november nummeret af nyhedsbrevet) og jeg havde også lidt forskellige antenner fra KH8 turen med.

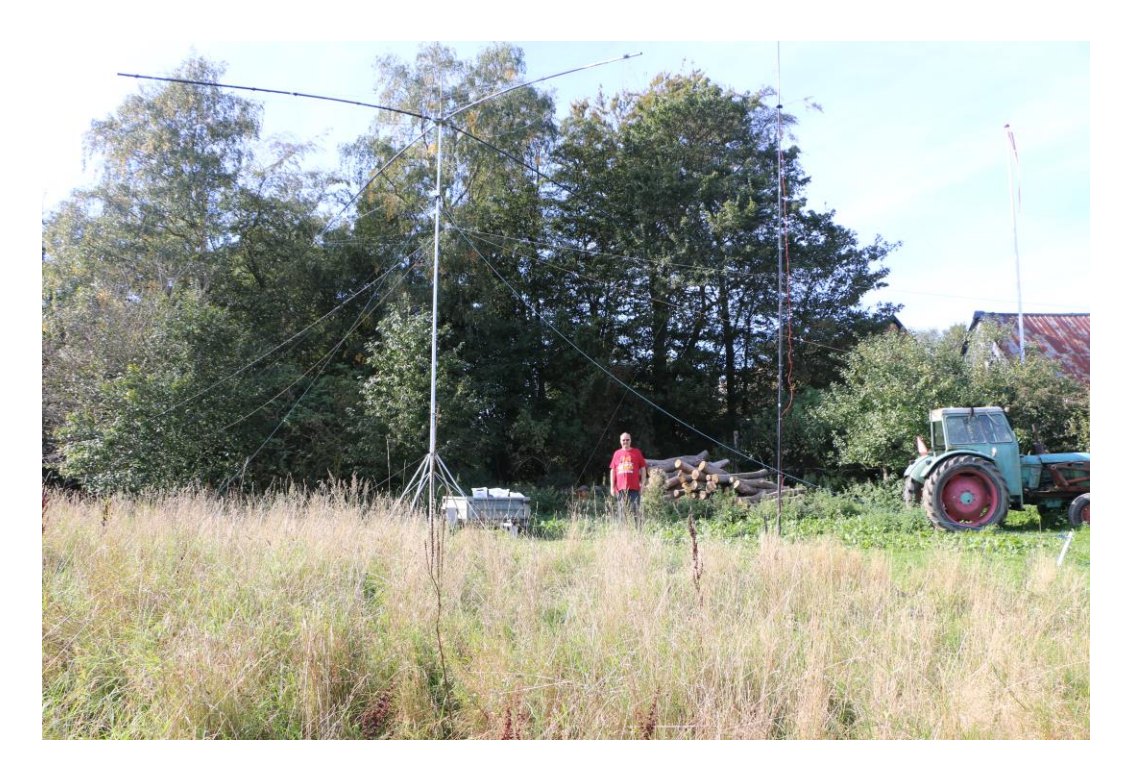

Jeg kom med det gode vejr og satte udstyr op i T-shirt og lange bukser. Jeg pakkede også det gode vejr ned, idet det forsvandt søndag aften, da jeg havde pakket ned igen. En længere beretning om min deltagelse kan findes på <http://lists.contesting.com/pipermail/oz-contest/2019-September/003819.html>

Er du aktiv i HF contester, så meld dig gerne ind på<http://lists.contesting.com/mailman/listinfo/oz-contest> og send dine resultater. Det er OZ1AA, Thomas, der i sin tid har fået oprettet mailinglisten, og der kommer mange spændende historier hen over året der.

Jeg forventer også at være med i SAC SSB, hvor jeg vil være en af operatørerne hos OZ5BAL, EDR Ballerup.

Hvis du selv vil være med, så husk at hent et logprogram. De store logrammer såsom Win-Test og N1MM Logger+ har reglerne for SAC contesten indbygget. Jeg kan også anbefale, at du løbende indberetter dine point under contesten til <http://cqcontest.net/> Her kan man hente et program, som selv uploader til siden.

Jeg håber, at denne artikel giver lidt appetit til at være med senere i år eller til næste år. Danmark skal helst slå Ålandsøerne bare en gang i mellem.

#### 73, Jørgen OZ0J

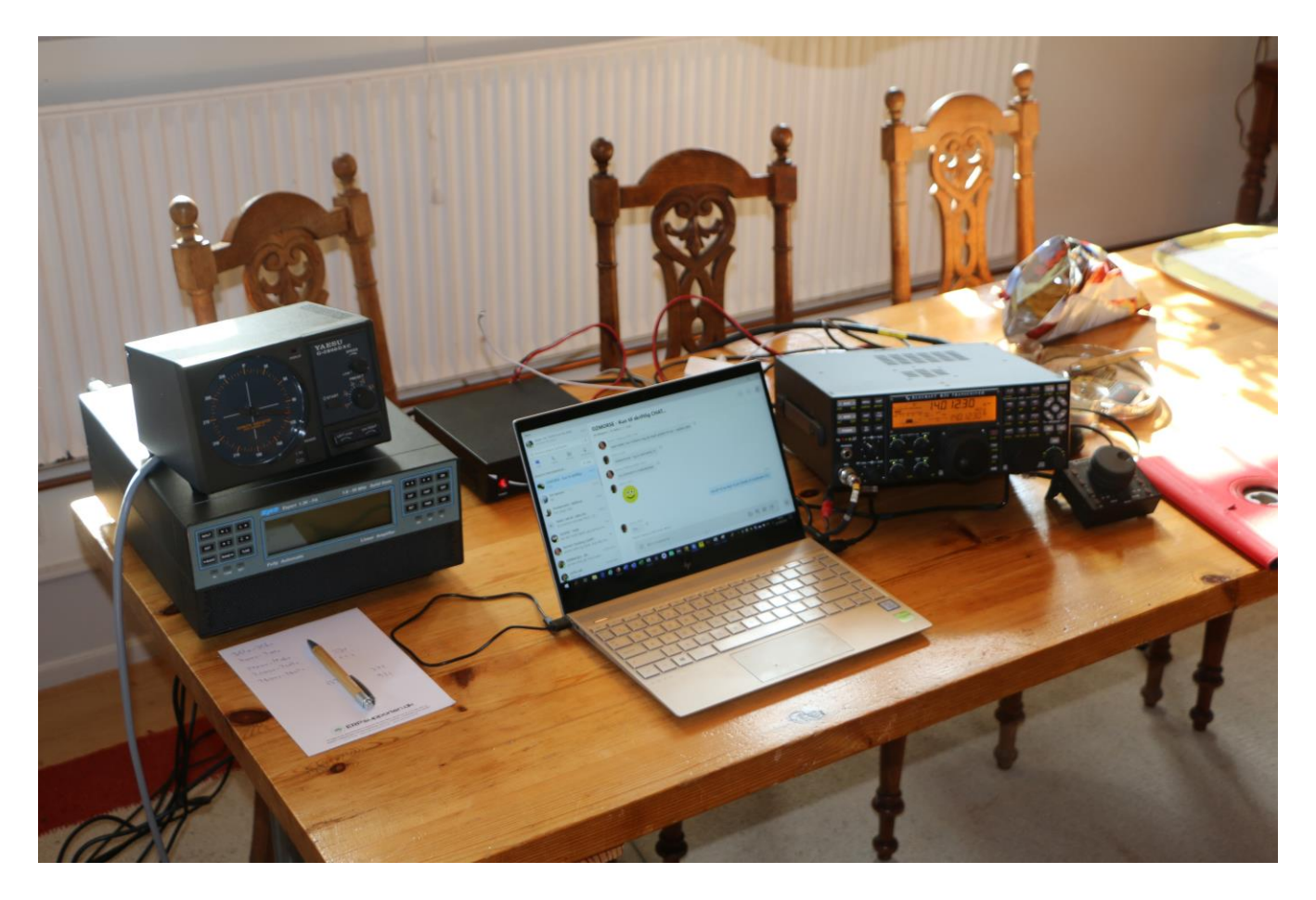

# <span id="page-31-0"></span>**INTRODUKTION TIL OPSÆTNING AF EN RASPBERRY PI TIL AMATØRRADIO.**

Oversat af OZ1DCZ, med tilladelse fra DL1Gkk, Karl-Heinz

Denne artikel er blevet til ved oversættelse fra<https://dl1gkk.com/setup-raspberry-pi-for-ham-radio/> Oversættelsen er lavet efter aftale med og med tilladelse fra DL1GKK, Karl-Heinz. Tak for det.

Oversættelsen er delvis lavet med "Google-Translate" så ved tvivl om ordlyden, henvises til original teksten på hjemmesiden.

HUSK der kommer hele tide opdateringer og nye programmer på hjemmesiden, så husk at kigge forbi. Rigtig god fornøjelse med Raspberry Pi til amatør brug.

Jeg er en stor fane af den lille Raspberry Pi, og bruger den gerne til amatørradio. Med version 4 er det hurtigt nok til at udføre alle opgaver. Der er mange måder og meget software der gør Raspi egnet til Ham Radio. Nedenfor er vist hvordan jeg bruger den. Mit valg af programmer har den fordel, at de alle er kompatible med hinanden.

Installationen vil tage nogen tid. Tag det roligt og gør det trin for trin. Vær opmærksom på at jeg ikke har meget tid til at yde support, PGA mit daglige arbejde. Fejl, informationer eller hurtige spørgsmål, kan sendes til *[info@dl1gkk.com](mailto:info@dl1gkk.com)* Instruktionerne er baseret på den antagelse, at du har grundlæggende viden i brugen af elektronik og computere, og at du er en licenseret amatørradio operatør eller kortbølgelytter.

#### **Lad os tale kort om programmering.**

I disse instruktioner finder du kodevinduer igen og igen. Inputtet finder sted i LXTerminal på Raspbian OS.

*#Det er til Info - du har ikke brug for det Kommandolinje 1 Kommandolinje-2 Kommandolinje-3 ... reboot*

Du kan kopiere det manuelt og indtaste det i LXTerminal. Eller endnu bedre, du opretter forbindelse til en anden computer via VNC eller via ssh, så kan du kopiere og indsætte kommandoerne direkte fra min hjemmeside. Det er vigtigt, at du indtaster en linje ad gangen og trykker på retur hver gang. Kopier og indsæt også på samme måde. Bemærk store og små bogstaver.

Hvis du ikke selv kan eller ønsker at installere software, kan du også købe et klar-til-brug SD-kort på G4WNChjemmesiden [https://photobyte.org](https://translate.google.com/translate?hl=da&prev=_t&sl=en&tl=da&u=https://photobyte.org/)

**Yderligere oplysninger:** Det er ikke altid nemt at installere programmerne under Raspbian (Linux). Nogle gange fungerer det ikke, selvom installationen instruktionerne er relativt klare.

Derfor kan det være nødvendigt med en mere dybdegående beskrivelse af problemerne. Her anbefales besøget på hjemmesiden til KI6ZHD. Tak David, godt stykke arbejde. [http://www.trinityos.com/HAM/CentosDigitalModes/RPi/rpi2-setup.html](https://translate.google.com/translate?hl=da&prev=_t&sl=en&tl=da&u=http://www.trinityos.com/HAM/CentosDigitalModes/RPi/rpi2-setup.html)

Derudover anbefaler jeg at besøge hjemmesiden for de tilsvarende programmer og at læse instruktionerne.

**Ham clock er også en fin Raspberry Pi-app** . Men jeg installerer det separat. Se her:

[https://dl1gkk.com/ham-clock-raspberry-pi/](https://translate.google.com/translate?hl=da&prev=_t&sl=en&tl=da&u=https://dl1gkk.com/ham-clock-raspberry-pi/)

#### **Indholdsfortegnelse**

•Introduktion

- Hardware (hvad jeg bruger)
- Forbered SD-kort
- Installer operativsystem
- Første start og grundlæggende opsætning Raspberry pi (Raspi)
- Sikkerhedskopiering og gendannelse
- Installer GPS-ur (tidssynkronisering)
- Installer pakkeradio (Hamlib, Direwolf, Xastir, Linpac)
- Installer FLRig (Transceiver Control)
- Installer FLDigi (Datatilstand)
- Installer WSJT-X (Datatilstand)
- Installer GridTracker (Vis forbindelser på et kort)
- Installer JS8CALL (Datatilstand)
- Installer CQRLOG + TQSL (Advanced Ham Radio Logbook)
- Installer GPredict (Sat-Tracking)
- Installer QSSTV (Slow Scan Televison)
- Installer GQRX (SDR)
- Installer FreeDV (Digital Voice)
- Installer VOACAP (propagationsprediction)
- Installer Chirp (programmering af transceivere)
- Installer Qtel (Echolink Client)
- Anden nyttig software
- Generelle oplysninger (sidst men ikke mindst)
- Ansvarsfraskrivelse

Sidste opdatering: 9. september 2019

Kig ind på<https://dl1gkk.com/setup-raspberry-pi-for-ham-radio/> en gang imellem. Jeg vil opdatere manualen regelmæssigt og muligvis også tilføje nye programmer.

(Der er allerede opdateringer tilgængelig, samt nye programmer. Redaktionen)

Jeg kan også anbefale DL1GKK's stations ur med Raspberry Pi, find den på hans hjemmeside

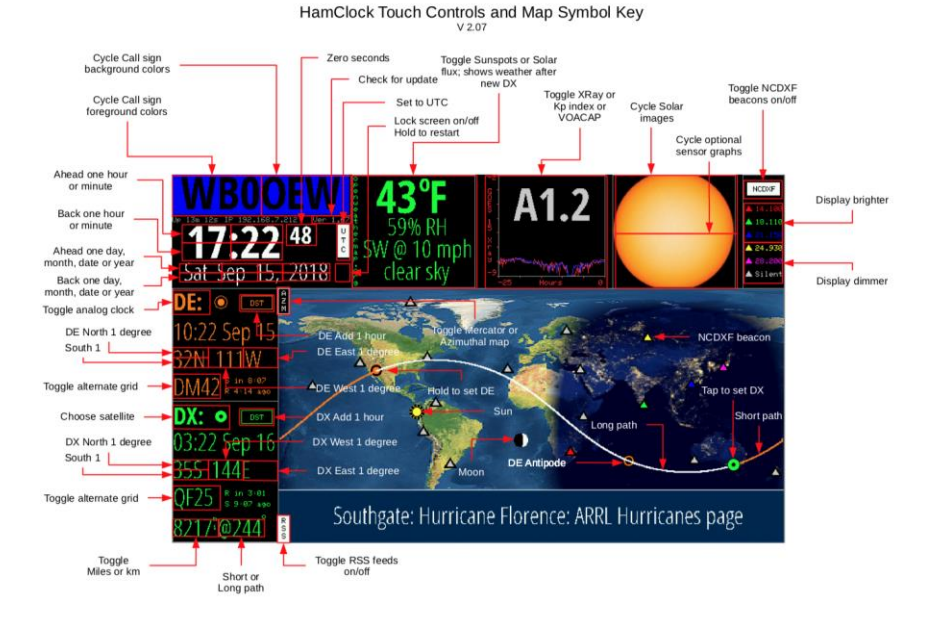

Hardware:

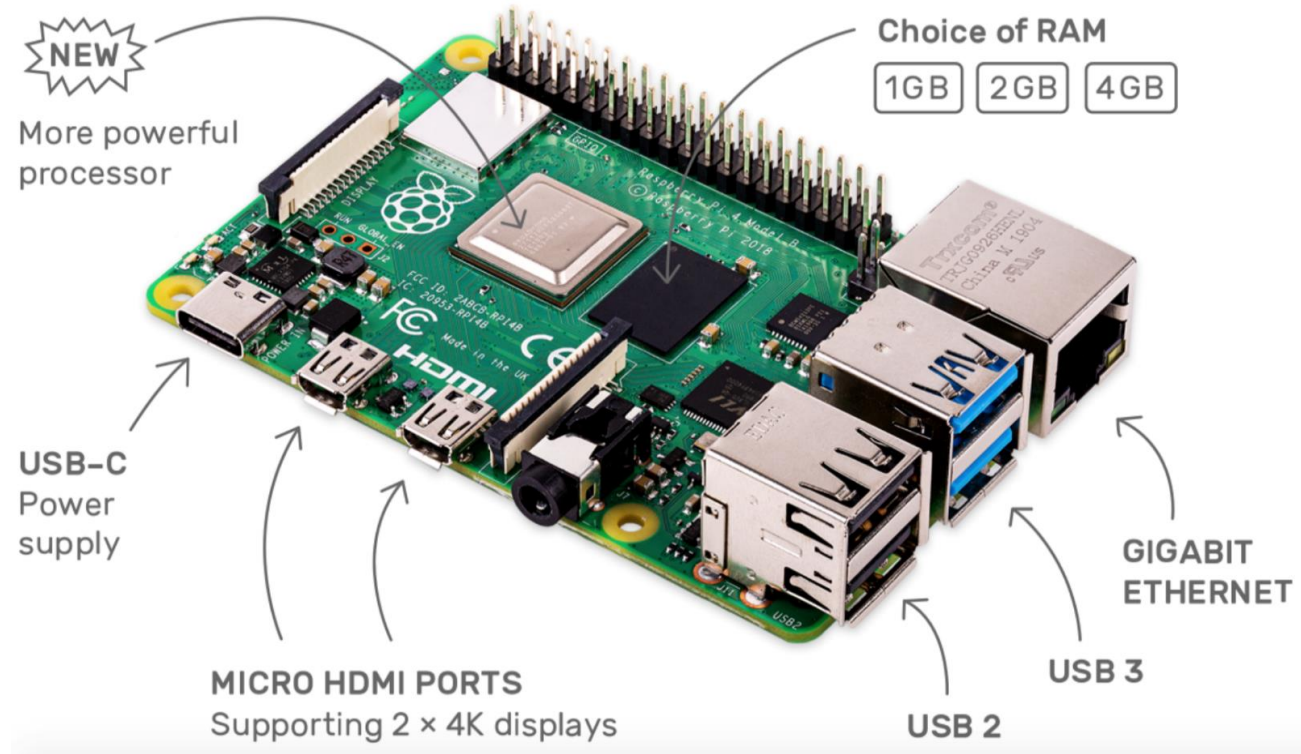

Raspberry Pi 4b (2GB)

[https://www.raspberrypi.org/products/raspberry-pi-4-model-b/](https://translate.google.com/translate?hl=da&prev=_t&sl=en&tl=da&u=https://www.raspberrypi.org/products/raspberry-pi-4-model-b/)

Bemærk: Min første Raspberry 4b var 4GB-versionen. Ved installation af følgende programmer havde jeg problemer med LAN og WLAN igen og igen. Det viste sig at

være en hardwarefejl. Jeg tror ikke, det er et generelt problem. Sandsynligvis havde jeg lige fanget en ødelagt Raspi. Så købte jeg en Raspberry 4b med 2 GB, som kører nu perfekt.

Min portable amatør-radio opsætning til Raspberry Pi3

[https://dl1gkk.com/small-portable-digital-amateur-radio-station/](https://translate.google.com/translate?hl=da&prev=_t&sl=en&tl=da&u=https://dl1gkk.com/small-portable-digital-amateur-radio-station/)

*NYT: Min bærbare hamradioopsætning V2 til Raspberry Pi4*

[https://dl1gkk.com/small-portable-digital-amateur-radio-station-v2/](https://translate.google.com/translate?hl=da&prev=_t&sl=en&tl=da&u=https://dl1gkk.com/small-portable-digital-amateur-radio-station-v2/)

*Vigtig! Kontroller dit lydkort, og hvordan du styrer og optimerer det til radiotransmission.*

[http://members.chello.at/oe1mww/sound-card-check/](https://translate.google.com/translate?hl=da&prev=_t&sl=en&tl=da&u=http://members.chello.at/oe1mww/sound-card-check/)

# **Forbered SD-kort**

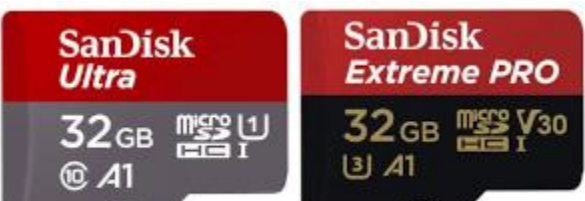

ScanDisk Ultra ScanDisk Extreme Pro Jeg bruger ScanDisk Ultra og Extreme Pro SD-kort med 32 GB. Om nødvendigt kan du formatere dem ved hjælp af SD-hukommelseskortformater.

[https://www.sdcard.org/downloads/formatter/](https://translate.google.com/translate?hl=da&prev=_t&sl=en&tl=da&u=https://www.sdcard.org/downloads/formatter/)

#### **Installer operativsystem**

Download raspbian OS. Jeg bruger den fulde version med desktop og anbefalet software. [https://www.raspberrypi.org/downloads/raspbian/](https://translate.google.com/translate?hl=da&prev=_t&sl=en&tl=da&u=https://www.raspberrypi.org/downloads/raspbian/)

Kopier det på SD-kortet. Det er meget enkelt med

[https://www.balena.io/etcher/](https://translate.google.com/translate?hl=da&prev=_t&sl=en&tl=da&u=https://www.balena.io/etcher/)

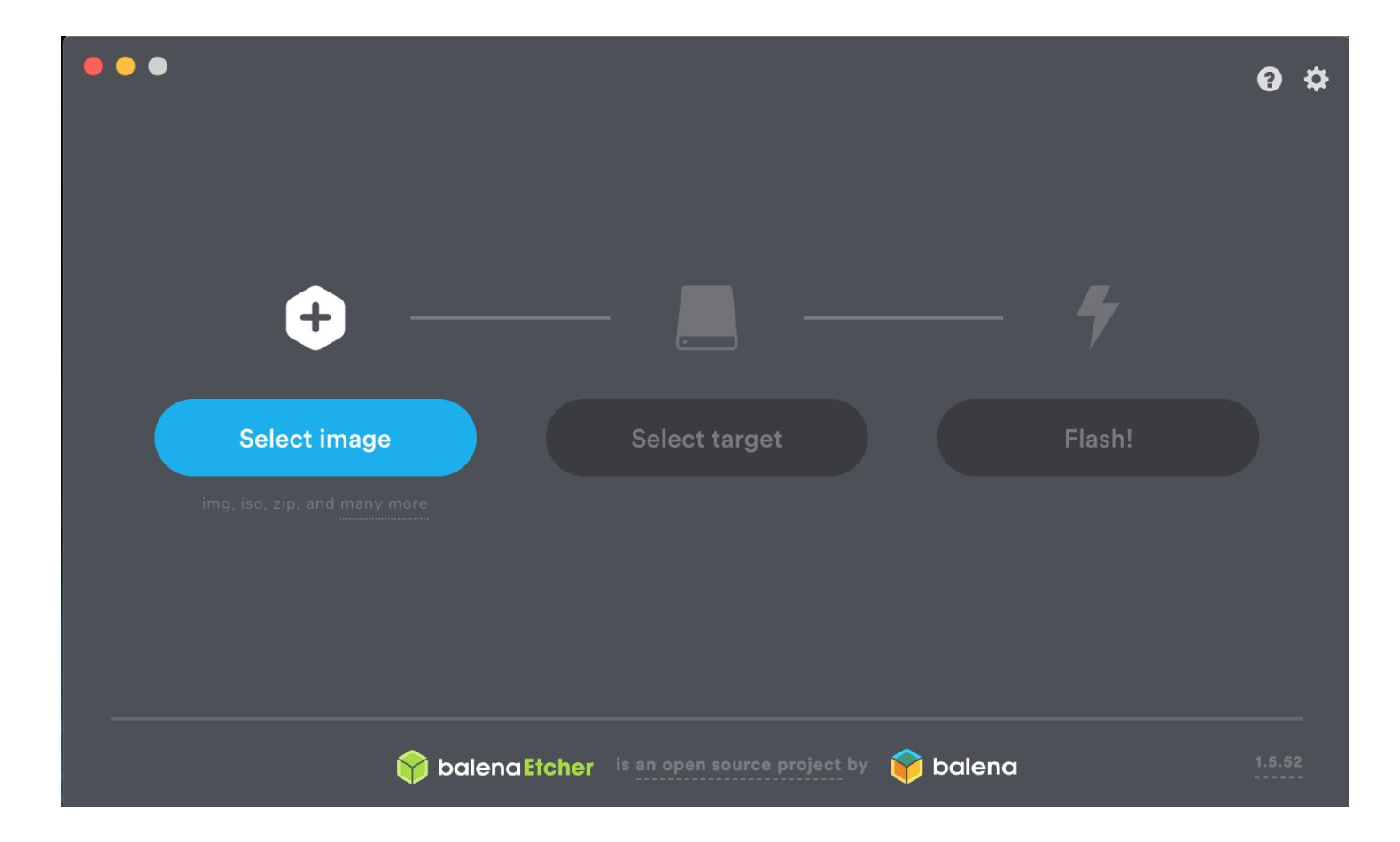

# **Første start og grundlæggende opsætning Raspberry pi (Raspi)**

Indsæt SD-kortet i Raspberry PI. Tilslut netværkskablet, HDMI-skærmen, tastaturet og musen, og start Raspi ved at tilslutte strømstikket.

Brug den originale strømforsyning eller en strømkilde med tilstrækkelig strøm. Følg installationsvejledningen. Før jeg genstarter Raspi går jeg til Indstillinger, Raspberry Pi

Konfiguration. Der tildeler jeg mit eget værtsnavn, foreksempel dl1gkk-pi-4, så jeg kan identificere det senere på netværket. Derefter skifter jeg til Interfaces og aktiverer VNC-serveren og ssh. Med dette kan jeg styre den yderligere softwareinstallation via VNC eller ssh. Nu kan du genstarte Raspi.

Efter dette foretager jeg en software- og operativsystemopdatering:

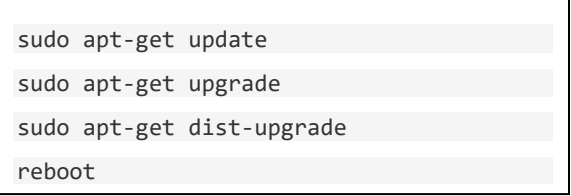

OBS: I øjeblikket fungerer HDMI-lyden fra min Raspi 4 ikke længere efter jeg har opdateret / opgraderet Raspbian juli 2019 OS. Det er sandsynligvis en opdateringsfejl.

I øjeblikket kan jeg ikke finde en løsning. Hvis nogen har en løsning på det, så mail til info@dl1gkk.comFor at fjernbetjene Raspberry Pi skal du installere en VNC Viewer på en anden computer. Jeg bruger:<https://www.realvnc.com/>

Det anbefales at oprette en konto hos RealVNC. Dette giver dig mulighed for at kontrollere op til 5 computere til privat brug. Når du er logget ind, er dette også muligt, at bruge det uden for dit eget netværk. Når dette er gjort, skal du logge på VNC-serveren på Raspi (klik på ikonet i menulinjen) og VNC Viewer. Adgang skal nu være muligt. Du har selv tildelt værtsnavnet og adgangskoden. Brugeren er: pi

#### **Sikkerhedskopiering og gendannelse**

Lad os tale om sikkerhedskopiering og gendannelse. Jeg anbefaler at foretage regelmæssige sikkerhedskopier fra SDkortet. For nye installationer gør jeg dette efter hvert afsluttet trin. F.eks. Efter installationen af operativsystemet, efter installationen af software A, efter installationen af software B ... Årsagen er, at noget kan gå galt i løbet af en installation. Hvis det sker, kan du blot gå tilbage til forrige backup.

Der er en grund til ikke at røre ved et fungerende system. Men jeg vil tilføje: hvis du ikke har en sikkerhedskopi. Af denne grund arbejder jeg altid med to SD-kort på Raspi. Den ene bruger jeg til at teste nye installationer og den anden er mit arbejdssystem. På arbejdssystemet kommer kun det, der virkelig fungerer.

Den nemmeste måde er at tage backup og gendanne er med:

<https://www.tweaking4all.com/software/macosx-software/applepi-baker-v2/> eller med denne: <https://sourceforge.net/projects/win32diskimager/>

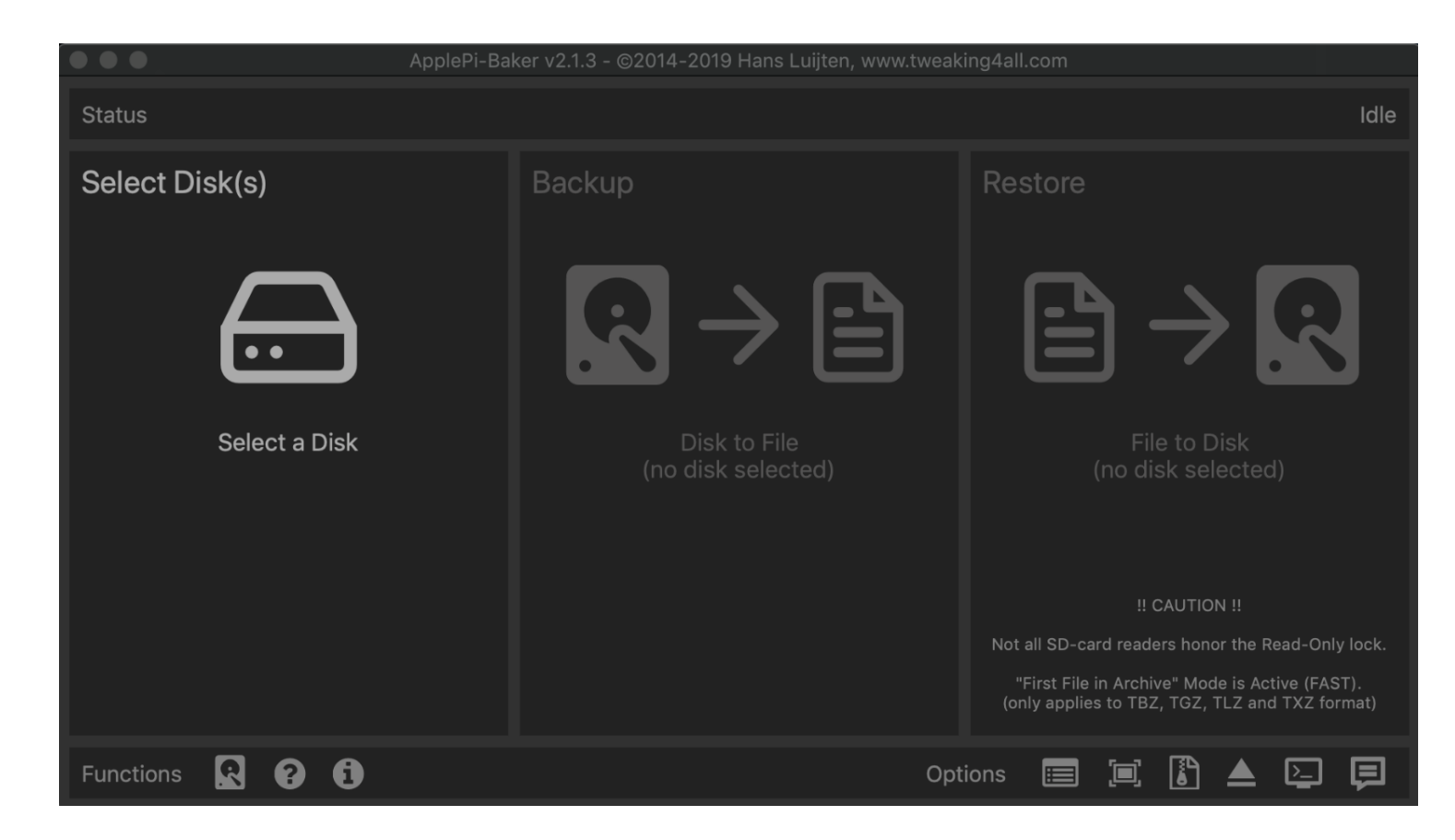

# GPS-ur (tidssynkronisering)

**Lad os tale om tidssynkronisering.** Software som wsjt-x har brug for et nøjagtigt tidspunkt. I dit lokale netværk kan du hente informationer om tid fra andre enheder som har tidssync. Jeg bruger f.eks min mobiltelefon som WLAN-hotspot til Raspi. En an den mulighed er at bruge en GPS. Jeg bruger en Diymall Vk-172 Usb GPS Dongle. GPS er også rart, hvis du vil arbejde med APRS (Xastir APRS understøtter den) eller noget andet. Installationen til denne gps er baseret på en video fra KM4ACK. Tak Jason, fantastisk stykke arbejde [https://youtu.be/Oag9qYuhMGg](https://translate.google.com/translate?hl=da&prev=_t&sl=en&tl=da&u=https://youtu.be/Oag9qYuhMGg)

# Nyhedsbrevet oktober 2019

#### **Sæt GPS'en i Raspi, og tænd den**

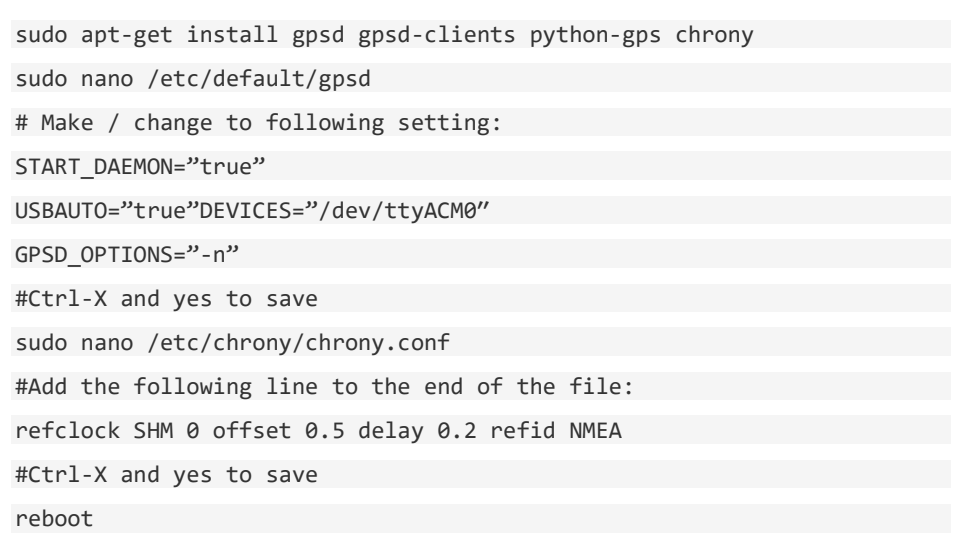

#### Nu kan vi kontrollere, om alt er i orden

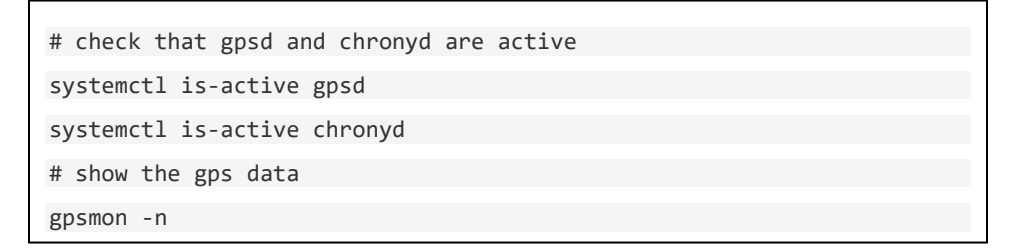

#### Installer packet-radio (Hamlib, Direwolf, Xastir, Linpac)

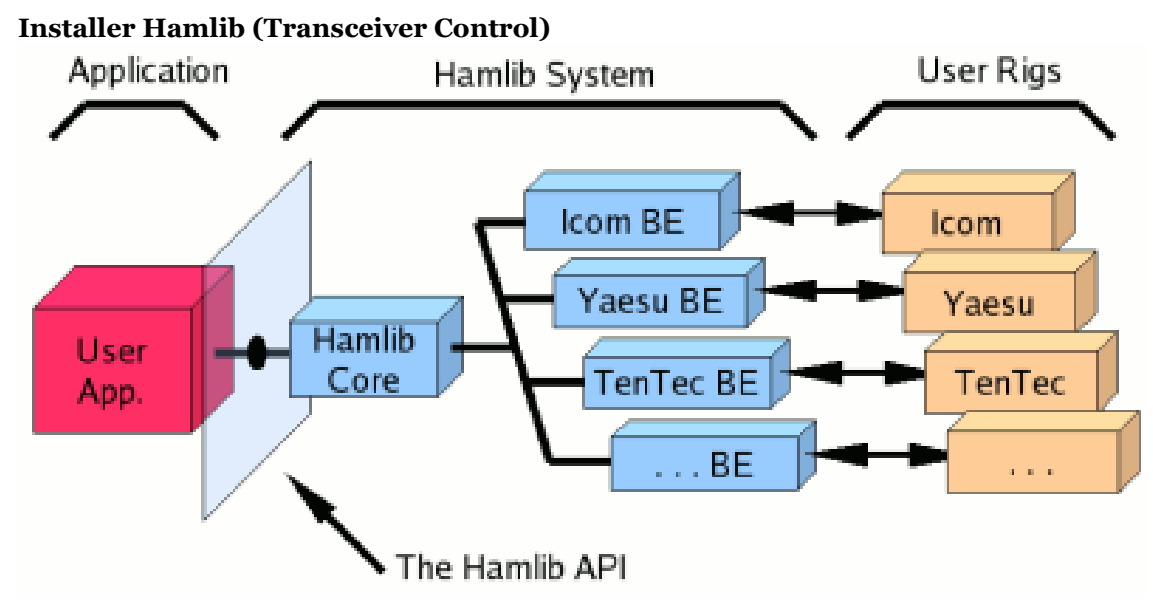

*Installer Hamlib først, hvis du har brug for en PTT-kontrol til Soundmodem (Direwolf)*

# Nyhedsbrevet entertainment oktober 2019

Hvis du bruger et Signalink USB-lydkort med VOX til PTT, behøver du ikke at installere Hamlib. Den virker med hurtig vox på 1200 baud packet, men ikke for 9600 baud Brug ikke VOX fra en transceiver. Det er ikke hurtigt nok. Hvis du bruger et billigt USB-lydkort som mit, har du brug for et hardware-PTT-kredsløb eller et USB-seriekabel og Hamlib til Transceiver kontrol. *VIGTIGT, hvis du vil bruge Hamlib, skal du installere det FØR du installerer Direwolf.*

Direwolf vil under compileringen tjekke om følgende filer er tilstede:

*/usr/local/include/hamlib/rig.h /usr/local/lib/libhamlib.so*

Installationen er baseret på en video fra KM4ACK. <https://youtu.be/iUOfsOnOmvQ> Nu kan du kontrollere, om Hamlib fungerer. Med følgende kommando kan du kontrollere, hvilke transceivere der

understøttes

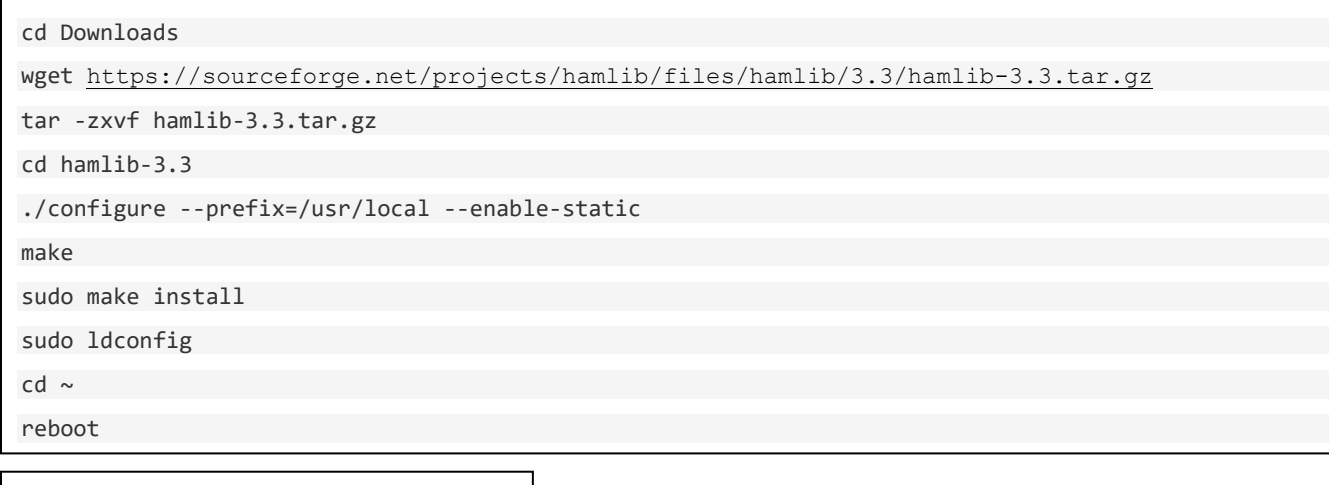

```
# l is a lower case L
rigctl -l
```
Noter nummeret ud for din tranciver,du skal bruger dette senere for at lave PTT i Dirrewolf

Jeg bruger en Elecraft KX2 og en 144 / 432Mhz-transverter, K3/KX3 har nummer 229 og den kan også bruges til KX2. så jeg kan f.eks. få udlæst frekvensen med følgende kommando

```
rigctl -m 229 -r /dev/ttyUSB0 -s 38400 f
```
### Installer Direwolf (lydmodem)

(I Oktober 2019 nummeret af QST er der en artikel om APRS med Direwolf) Installationen er baseret på en video fra KM4ACK.

[https://youtu.be/Nz4mOzi5bcw](https://translate.google.com/translate?hl=da&prev=_t&sl=en&tl=da&u=https://www.youtube.com/watch%3Fv%3DYqTpyPLtjUA)

# Nyhedsbrevet oktober 2019

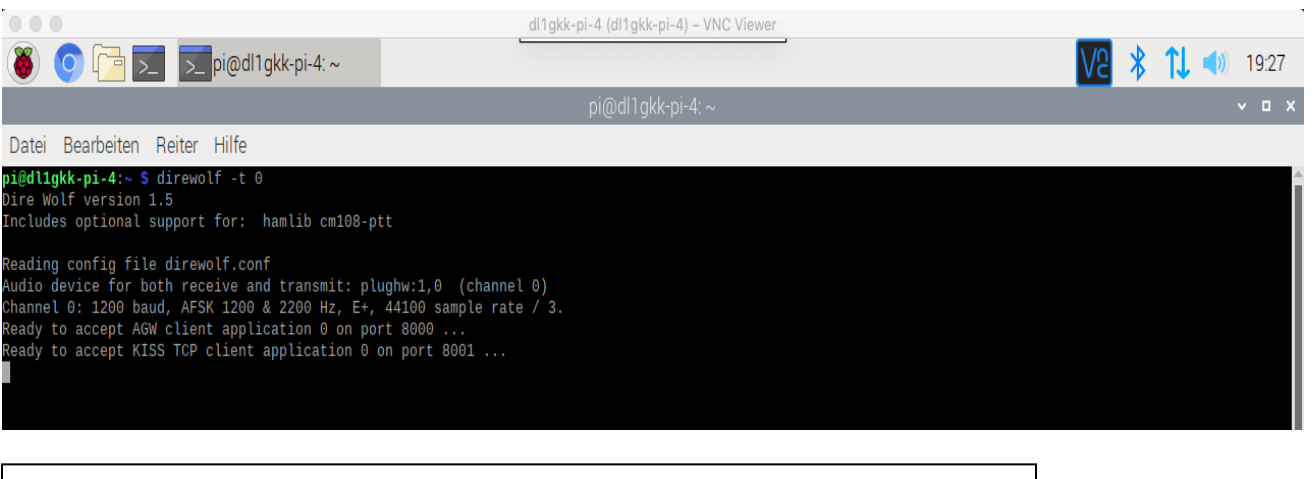

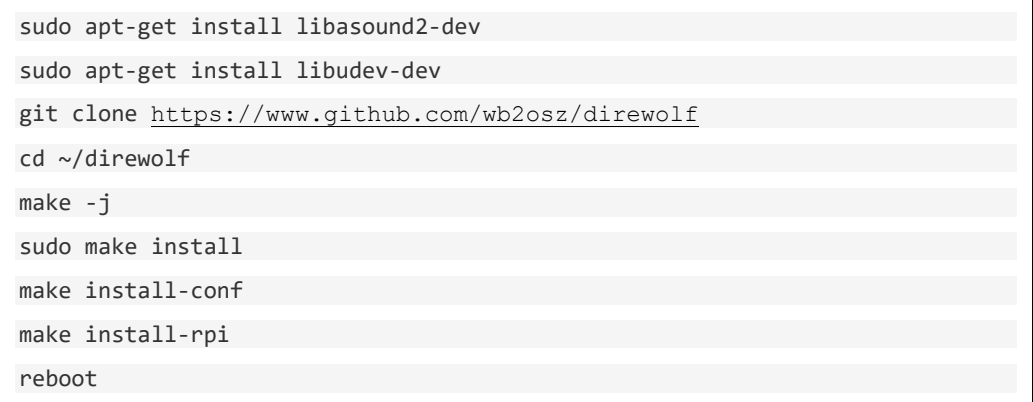

Nu kan vi konfigurere Direwolf. Først ser vi på vores lydkort ind- og udgang

```
# l is a lower case L
aplay -l
arecord -l
```
Nu redigerer vi Direwolf-konfigurationsfilen

sudo nano direwolf.conf

Rul ned til linjen: #ADEVICE - plughw: 1,0 og slet # fra starten af linjen. Rul ned til: KANAL 0 PROPERTIES og udskift: NOCALL med dit kaldesignal, f.eks. i mit tilfælde DL1GKK.

#### **NB: Dette skal være store bogstaver**.

Så hvis du vil bruge Hamlib, skal du rulle til PTT og ændre det (i mit tilfælde) til:

PTT RIG 229 / dev / ttyUSB0

(RIG 229 er K3 / KX3, men fungerer også med KX2)

Tryk på Ctrl + x, luk og gem fil. Lav derefter en genstart.

Du kan Nu starte direwolf, med kommandoen:

direwolf

Efter start ser du informationer fra Dirwolf, vær opmærksom på at den begynder at dekoder packet. Du vil se:

- Hamlib er aktiveret,

- den aktive lydenhed,

- info om din aktive kanaler og konfiguration
- info, om at Direwolf er klar til at acceptere AGW (Port 8000) og KISS TCP (Port 8001).

Vi har brug for AGW for en enkel forbindelse med

Xastir.

#### **Blinkende konsoloutput?**

I mit tilfælde, efter start af Direwolf, blinker teksten. Det er en terminaladfærd, der er ændret på Raspbian Buster. Der er to muligheder for at ordne det:

#### Du kan starte direwolf sort/Hvid, med kommandoen -t 0

direwolf -t 0

Eller du kan fixe det ved at bruge "DEV" branche

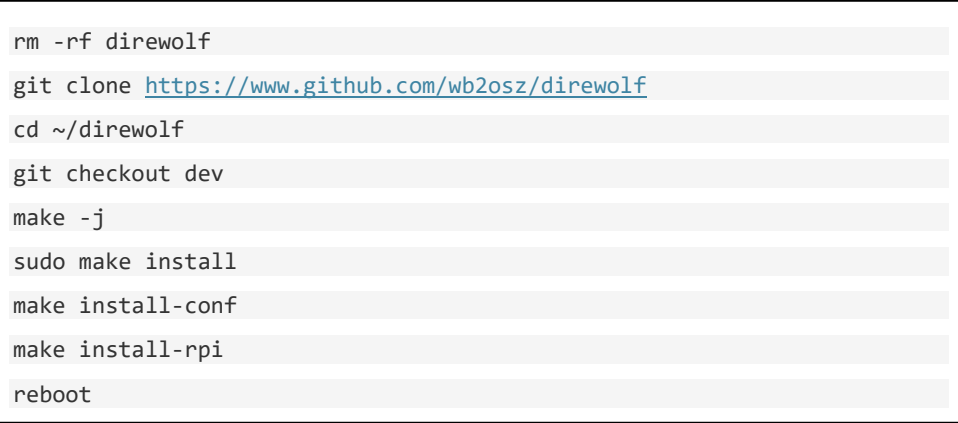

# Installer Xastir (APRS)

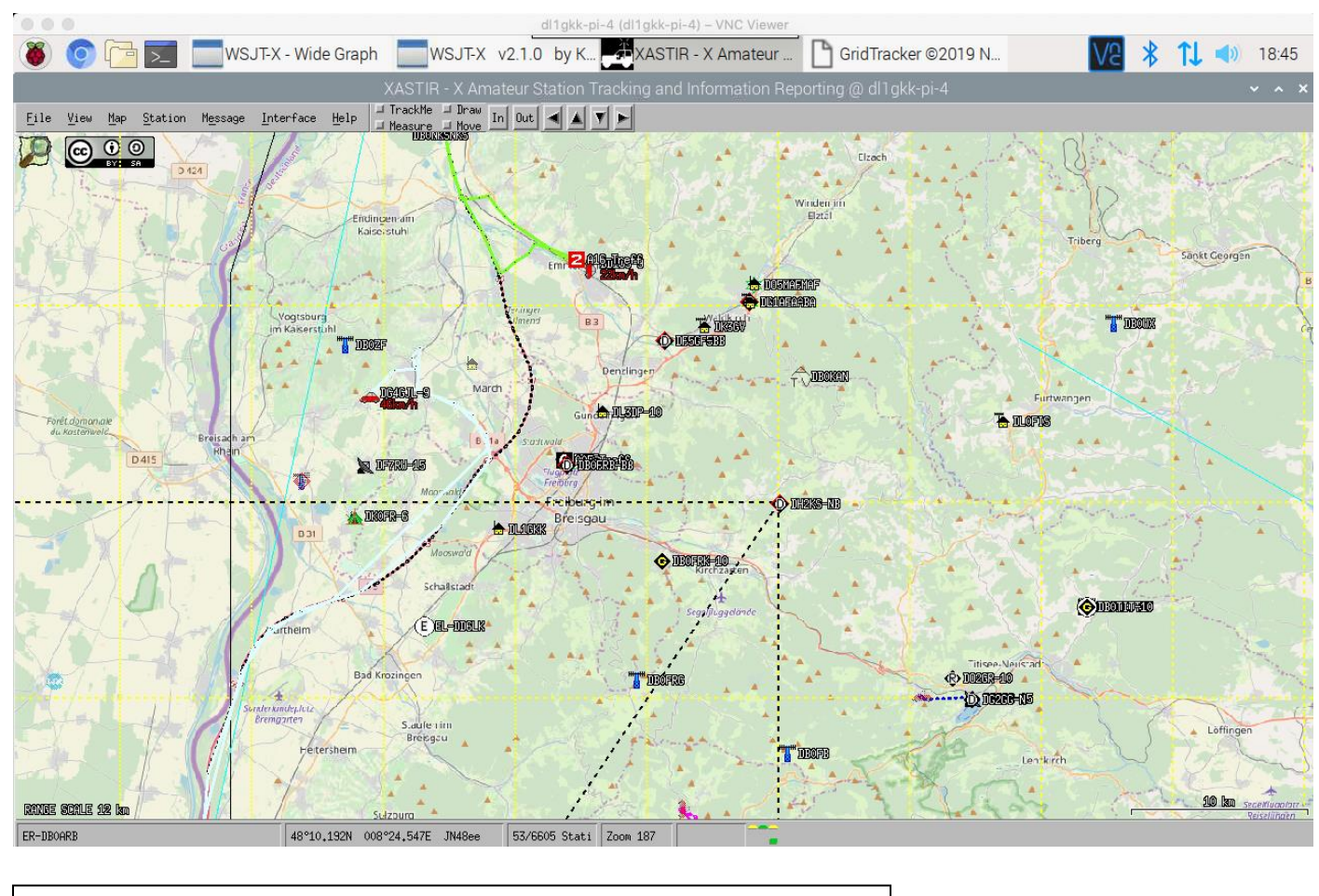

![](_page_41_Picture_4.jpeg)

Nu kan vi starte xastir. Men inden det starter vi først Direwolf

![](_page_41_Picture_6.jpeg)

Efter den første start af Xastir skal den konfigureres. Indtast dit Call, LAT / LONG og kig efter et stationssymbol på kortet. Gå derefter til Interface og Interface Control. Der tilføjer du en ny interfacetype. For Direwolf er dette "Netværk AGWPE". localhost og Port 8000 er ok, du kan se det, hvis du starter Direwolf. klik på den tilsvarende enhed og start den. Tjenesten skifter fra "Down" til "UP".

Hvis du har installeret GPS efter min beskrivelse, kan du aktivere den. Gå til interface Control og "Netværks-GPS (via gpsd)". localhost og GPSD Port 2947. tryk ok, og klik på den tilsvarende enhed og start den. Tjenesten skifter fra "Down" til "UP".

Hvis du vil, kan du også forbinde Xastir yderligere eller kun med en server fra Internettet. Gå til interface control og "Internetserver". Indtast din APRS "adgangskode". tryk ok, klik på den tilsvarende enhed og start den. Tjenesten skifter fra "Down" til "UP". Hvis du ikke har en adgangskode, kan du oprette en. Se her: https://apps.magicbug.co.uk/passcode/

Gå til File (menu), Configure and Save Config Now!

Det er det. Det er nemt

### Installer Linpac (Packet Radio Terminal)

![](_page_42_Picture_7.jpeg)

# Nyhedsbrevet entertainment oktober 2019

Først skal vi installere AX25 netværkssupport

sudo apt-get install libax25 ax25-apps ax25-tools

Nu skal vi skifte axports

cd /etc/ax25/

sudo nano axports

I mit tilfælde skal jeg konfigurere til: 1 DL1GKK 1200 255 2 pakke port-number call speed paclen window description Afslut, med ctrl-x, Save and reboot

Nu kan du starte Direwolf med -p (aktiver KISS-TNC)

direwolf -p

Nu kan du forbinde Direwolf til AX25

sudo /usr/sbin/kissattach /dev/pts/1 1 44.56.4.118

/ dev / pts / 1 er fra Direwolf. 1 efter dette er port nummeret fra axports filen. Hvis alt er i orden, får du: AX.25-port 1 bundet til enhed ax0

Nu kan vi installere Linpac. Åbn raspbian-menu indstillingerne: tilføj / fjern software, søg efter linpac, vælg den og anvend. Start linpac med:

![](_page_43_Picture_125.jpeg)

Nu skal linpac køre, og du kan justere din individuelle opsætning. Når du er klar, skal du genstarte.

# Installer FLRig (Transceiver Control)

![](_page_44_Picture_117.jpeg)

Det er vigtigt, at du installerer FLRig før FLDigi. Installationen er baseret på en video fra KM4ACK.

[https://www.youtube.com/watch?v=WCj2usvOItQ](https://translate.google.com/translate?hl=da&prev=_t&sl=en&tl=da&u=https://www.youtube.com/watch%3Fv%3DWCj2usvOItQ)

sudo apt-get install libfltk1.3-dev libjpeg9-dev libxft-dev libxinerama-dev libxcursor-dev libsndfile1-dev libsamplerate0-dev portaudio19-dev libpulse-dev

Det hele skrives ud i en lang linje

For den yderligere installation har vi brug for softwaren fra; <http://www.w1hkj.com/files/>

```
cd Downloads
wget http://www.w1hkj.com/files/flxmlrpc/flxmlrpc-0.1.4.tar.gz
ls
tar -zxvf flxmlrpc-0.1.4.tar.gz
cd flxmlrpc-0.1.4
./configure --prefix=/usr/local --enable-static
make
sudo make install
sudo ldconfig
cd ~/Downloads
```
# Nyhedsbrevet entertainment oktober 2019

Vi går til mappen / flxmlrpc og kopierer link-adressen med højreklik på flxmlrpc-0.1.4.tar.gz (i dette tilfælde ... senere er det muligt, at du har en højere udgivelsesnummer), vi har brug for det til wget-kommandoen.

Vi går til Folder / flrig og kopierer link-adressen med højreklik på flrig-1.3.47.tar.gz (i dette tilfælde ... senere er det muligt, at du har en højere version nummer), vi har brug for det til wget-kommandoen.

Nu skal FLRig k° re, og du kan justere din individuelle opsËtning.

Note til FLRig: I ° jeblikket bruger jeg den direkte CAT-kontrol af de enkelte programmer og klarer mig uden FLRig. Årsagen er, at FLRig slukker for PTT i min opsËtning, med en forsinkelse. Der er et par millisekunder. Jeg har ikke fundet ud af, hvorfor dette er tilfËldet endnu. Hvis nogen ved det, sÁkontakt mig: info@dl1gkk.com. Installation af

FLRig giver alligevel mening, da nogle drivere ogsÁkrËves af FLDigi.

![](_page_45_Picture_111.jpeg)

# Installer FLDigi (Datatilstand)

![](_page_45_Picture_112.jpeg)

Installationen er baseret på en video fra KM4ACK. [https://www.youtube.com/watch?v=oD59HpiYtDE](https://translate.google.com/translate?hl=da&prev=_t&sl=en&tl=da&u=https://www.youtube.com/watch%3Fv%3DoD59HpiYtDE)

sudo nano /etc/dphys-swapfile

Slet "#" fra linjen: #CONF\_SWAPFILE=/var/swap set CONF\_SWAPSIZE=512 lave CTRL+X og gem swapfile

sudo /etc/init.d/dphys-swapfile restart

For den yderligere installation har vi brug for softwaren fra:

<http://www.w1hkj.com/files/>

Vi går til Folder / fldigi og kopierer link-adressen med højreklik på fldigi-4.1.07.tar.gz (i dette tilfælde… senere er det muligt, at du har en højere version nummer), vi har brug for det til wget-kommandoen.

```
cd Downloads
wget http://www.w1hkj.com/files/fldigi/fldigi-4.1.08.tar.gz
tar -zxvf fldigi-4.1.08.tar.gz
ls
cd fldigi-4.1.08
./configure --prefix=/usr/local --enable-static
make
sudo make install
sudo ldconfig
cd \sim
```
Nu skal vi fortryde ændringerne i swap-filen

sudo nano /etc/dphys-swapfile

lave "#" foran linjen: #CONF\_SWAPFILE=/var/swap set CONF\_SWAPSIZE=100 lav CTRL+X og gem swapfile

Nu skal FLDigi køre, og du kan justere din individuelle opsætning. Bemærk: Hvis du bruger FLRig til transceiver-kontrol, skal du manuel starte det.

Når du er klar, skal du genstarte.

Install WSJT-X (Data Mode)

![](_page_47_Picture_78.jpeg)

Installer WSJT-X med PPA fra Greg Beam. Tak til Greg for et stort arbejde

For mere information se her [https://launchpad.net/~ki7mt/+archive/ubuntu/wsjtx](https://translate.google.com/translate?hl=da&prev=_t&sl=en&tl=da&u=https://launchpad.net/~ki7mt/%2Barchive/ubuntu/wsjtx)

sudo nano /etc/apt/sources.list

**Føj følgende til slutningen af filen sources.list**

deb http://ppa.launchpad.net/ki7mt/wsjtx/ubuntu xenial main deb-src http://ppa.launchpad.net/ki7mt/wsjtx/ubuntu xenial main

CTRL-X for at gemme og afslutte.

Nu skal du opdatere dit system

sudo apt-get update

Herefter installerer du WSJT-X

sudo apt-get install wsjtx

Bekræft alle spørgsmål i installationen med "yes" og herefter

reboot

Hvis du efter installationen ikke har den sidste nye version, så tag det roligt, du kan opdatere det.

Fjern først den gamle version. Åbn raspbian-menu indstillingerne: tilføj / fjern software, søg efter wsjtx og slet alle pakker med wsjtx.

sudo nano /etc/apt/sources.list

Slet i slutningen af sources.list følgende filer

```
deb http://ppa.launchpad.net/ki7mt/wsjtx/ubuntu xenial main
deb-src http://ppa.launchpad.net/ki7mt/wsjtx/ubuntu xenial main
```
CTRL-X for at gemme og afslutte, for direkte update er PPA ikke nødvendig mere.

Gå til [https://physics.princeton.edu/pulsar/k1jt/wsjtx.html,](https://translate.google.com/translate?hl=da&prev=_t&sl=en&tl=da&u=https://physics.princeton.edu/pulsar/k1jt/wsjtx.html) og download den aktuelle version til mappen Downloads. For eksempel: Raspbian Stretch..: wsjtx\_2.1.0\_armhf.deb

```
cd Downloads
sudo dpkg -i wsjtx_2.1.0_armhf.deb
reboot
```
Nu skal WSJT-X køre, og du kan justere din individuelle opsætning. Bemærk: Hvis du bruger FLRig til transceiverkontrol, skal du først starte det. Når du er klar, lav en genstart.

# Install GridTracker (Display connections on a map)

![](_page_49_Figure_3.jpeg)

Installering er let og fungerer godt med WSJT-X.

Download den nyeste software fra<https://tagloomis.com/downloads/>til mappen Downloads. I mit tilfælde var det: GridTracker-Linux-Arm-1.19.0831.tar.gz. Pak det ud med et højreklik i filmanageren. Skift til mappen GridTracker, og læs README.txt. Der finder du instruktionerne for installationen, Følg dem.

Antag som et eksempel, at GridTracker-Linux-Arm-1.19.0831.tar blev downloadet til / home / pi / Downloads /, og udpakket til en mappe, direkte under den, / home / pi / Downloads / GridTracker /. Kopier Pi3- eller Pi4- GridTracker.desktop til / home / pi / Desktop /, og gridtracker.png til / home / pi / Downloads / GridTracker /. Hvis din GridTracker-installation bruger andre filplaceringer, skal du blot redigere de passende linjer i GridTracker.desktop for at henvise til de korrekte mapper. Du skal nu se GridTracker-ikonet på dit skrivebord.

Start WSJT-X og gå til Filemenu, Indstillinger, Rapportering og aktiver:

- Accepter UDP-requist
- Notify on accepeted UDP-requist
- Accept UDP request restore window

UDP Server er 127.0.0.1 og portnummer 2237

Nu kan du starte GridTracker med et dobbeltklik på skrivebordsikonet.

# Install JS8Call (Data Mode)

![](_page_50_Picture_86.jpeg)

Installationen er baseret på en video fra KM4ACK.

<https://youtu.be/Nz4mOzi5bcw>

For den videre installation har vi brug for softwaren fra:<http://files.js8call.com/latest.html>

Vi kopierer linkadressen med højreklik på http://files.js8call.com/1.1.0/js8call\_1.1.0\_armhf.deb (i dette tilfælde… senere er det muligt at du har et højere udgivelsesnummer), vi har brug for det til wget-kommandoen.

![](_page_50_Picture_87.jpeg)

Hvis du har problemer med afhængighed, kan du prøve at køre

sudo apt --fix-broken install

sudo dpkg -i js8call\_1.1.0\_armhf.deb

# Nyhedsbrevet entertainment oktober 2019

Nu skal JS8Call køre, og du kan justere din individuelle opsætning. Bemærk: Hvis du bruger FLRig til transceiver-kontrol, skal du starte det.

Se denne video, hvis du vil hente din gridsquare fra GPS<https://youtu.be/DpzC7g-gY44>

# Install CQRLOG (Advanced ham radio logbook)

![](_page_51_Picture_61.jpeg)

Åbn raspbian-menu indstillingerne: tilføj / fjern software, søg efter cqrlog, vælg den og anvend.

Nu skal CQRLOG køre, og du kan justere din individuelle opsætning.

#### **LOTW-bruger: Installer TQSL og indlæs eksisterende certifikat på Raspi.**

Se på K0PIRs YouTube-video. Tak Rich, godt job <https://youtu.be/M9o0WnJtxz0>

Åbn raspbian-menu indstillingerne: tilføj / fjern software, søg efter TQSL, vælg den og anvend. Nu skal TQSL køre. Når du er klar, skal du genstarte.

# Install GPredict (Sat-Tracking)

![](_page_52_Picture_52.jpeg)

Åbn raspbian-menu indstillingerne: tilføj / fjern software, søg efter gpredict, vælg den og anvend.

Nu skal Gpredict køre, og du kan justere din individuelle opsætning. Når du er klar, skal du genstarte.

### Install QSSTV (Slow Scan Televison)

![](_page_52_Figure_7.jpeg)

Åbn raspbian-menu indstillingerne: tilføj / fjern software, søg efter qsstv, vælg den og anvend.

Nu skal qsstv køre, og du kan justere din individuelle opsætning. Når du er klar, skal du genstarte

# Install GQRX (SDR)

![](_page_53_Picture_73.jpeg)

SDR-modtagere er det første valg, hvis du bare vil være klar til at modtage i et så bredt frekvensområde som muligt. Disse modtagere er allerede meget billige og fungerer godt sammen med Raspberry. Jeg bruger DX PATROL MK4 med et frekvensområde fra 100 kHz til 2 GHz.

Med en tilpasset LNB og en Downconverter er modtagelse af amatørradiosatellitten QO-100 også mulig.

Se her: [http://www.dxpatrol.pt](http://www.dxpatrol.pt/)

Men også til afkodning af de fleste forskellige signaler som f.eks. vejrfax, er SDR-modtageren velegnet.

For at bruge SDR-modtageren har du brug for den relevante SDR-software. Jeg bruger Gqrx. Følg denne installations vejledning: Åbn raspbian-menu indstillingerne: tilføj / fjern software, søg efter gqrx, vælg den og anvend. Efter endt installation, foretag en genstart.

Bliv ikke overrasket, opstart af GQRX-softwaren på Raspi tager et stykke tid ... Nu skal gqrx køre, og du kan justere din individuelle opsætning. DX PATROL MK4 er en RTL2838 enhed, så jeg bruger som I / O input Realtek RTL2838UHIDIR SN: 00000001. Jeg bruger USB 2.0-porten, fordi jeg fra tid til anden havde problemer med USB 3.0-porten.

I mit tilfælde virkede lydudgangen ikke efter standardinstallationen. Jeg fikseret dette som følger

Åbn webbrowser på Raspi

<http://gqrx.dk/download/gqrx-sdr-for-the-raspberry-pi>

# Nyhedsbrevet oktober 2019

Download den aktuelle version af Gqrx til Raspberry Pi 3 i mit tilfælde er det SDR 2.11. Åbn filhåndteringen og gå til Downloads. Højreklik på gqrx-sdr-2.11.5-linux-rpi3.tar.xz og vælg udpakning her. Åbn mappen gqrx-sdr-2.11.5-linux-rpi3. Se i readme.txt. Åbn LXTerminal og tryk "enter"

![](_page_54_Picture_146.jpeg)

# Install FreeDV (Digital Voice)

![](_page_54_Figure_5.jpeg)

Åbn raspbian-menu indstillingerne: tilføj / fjern software, søg efter freedv, vælg den og anvend.

Nu skal FreeDV køre, og du kan justere din individuelle opsætning. Når du er klar, skal du genstarte.

# Install VOACAP (Propagation Prediction)

![](_page_55_Figure_3.jpeg)

Installationen er baseret på en video fra KM4ACK.

<https://www.youtube.com/watch?v=jye6JkIPYY0>

Til installationen har vi brug for softwaren fra

<https://www.qsl.net/hz1jw/voacapl/index.html>

![](_page_55_Picture_139.jpeg)

Test installationen med følgende kommando

voacapl ~/itshfbc

#### **Du skal se output svarende til det følgende**:

Executing from dir=/home/pi/itshfbc/run OPENing file=voacapx.dat TRANSMIT=2-D Table [default/const17.voa ]=Const 17dB beam= 0.0 az= 57.4 RECEIVE =2-D Table [default/swwhip.voa ]=SWWhip.VOA beam= 0.0 az= 254.7 Method 30 Jun 100ssn Freqs= 6.1 7.2 9.7 11.9 13.7 15.4 17.7 21.6 25.9

Hvis du ser noget, der ligner ovenstående (uden fejlmeddelelser), er Voacapl og datafilerne kompileret og installeret korrekt.

Installer den grafiske grænseflade

**Bemærk:** De følgende linjer fra den første sudo-kommando til den næste sudo-kommando er en blok. Kopier og indsæt som blok. Alt andet er en enkelt linje.

Softwaren kan nu startes via Raspi-menuen.

![](_page_56_Picture_175.jpeg)

For at bruge softwaren er det nyttigt at se videoen af Jason og at læse brugermanualen.

# Install Chirp (Programming transceivers)

![](_page_57_Picture_88.jpeg)

Installationen er baseret på en video fra KM4ACK. <https://youtu.be/RQ8eEsU1b1c>

Til installationen har vi brug for softwaren fra <https://chirp.danplanet.com/projects/chirp/wiki/Download>

![](_page_57_Picture_89.jpeg)

# Qtel (Echolink Client)

![](_page_58_Picture_47.jpeg)

Åbn raspbian-menu indstillingerne: tilføj / fjern software, søg efter qtel (grafisk klient til EchoLink-protokollen), vælg den og anvend.

Nu skal Echolink køre, og du kan justere din individuelle opsætning. Når du er klar, skal du genstarte. I mit tilfælde fungerer det ikke med 3,5 mm lydstik. Jeg bruger et USB-headset.

Mere information om EchoLink:

#### [http://www.echolink.org](http://www.echolink.org/)

Vigtigt: For at Echolink skal fungere, er det nødvendigt at aktivere portene UDP-5198-5199 og TCP 5200 i routeren og tildele dem til Raspberry Pi.

# Andet brugbar software: RPI-Monitor

![](_page_59_Picture_3.jpeg)

RPi-Monitor er en software designet til at overvåge indhold fra GNU / Linux-systemet og tilsluttede perifere enheder. Det gemmer statistik i den lokale Round Robin-database og integrerer en webserver, der giver mulighed for at vise aktuelle status og statistikker.

[https://xavierberger.github.io/RPi-Monitor-docs/11\\_installation.html](https://xavierberger.github.io/RPi-Monitor-docs/11_installation.html) <https://xavierberger.github.io/RPi-Monitor-docs/index.html>

# Install RPi-Monitor's public key to trust RPi-Monitor repository: sudo apt-get install dirmngr sudo apt-key adv --recv-keys --keyserver keyserver.ubuntu.com 2C0D3C0F # Execute the following command to add RPi-Monitor into your list of repository: sudo wget http://goo.gl/vewCLL -O [/etc/apt/sources.list.d/rpimonitor.list](http://goo.gl/vewCLL%20-O%20/etc/apt/sources.list.d/rpimonitor.list) # To install RPi-Monitor, execute the following command: sudo apt-get update sudo apt-get install rpimonitor

**RPi-Monitor** er designet til at starte automatisk og indsamle oplysninger. Webgrænsefladen er tilgængelig på adressen http: //raspberrypi.local: 8888 (hvis du ændrer Raspberry Pi-værtsnavnet, skal du bruge dit-Hostname.local: 8888)

Hvis du fåer info: Package(s). Update needed…. Brug følgende:

sudo apt-get update

sudo apt-get upgrade

sudo /etc/init.d/rpimonitor update

#### Screen Saver Utility

Hvis du vil deaktivere pauseskærmen, er det nemmest at installere en pause skærmeprogram

![](_page_60_Picture_125.jpeg)

Åbn værktøjet, og deaktiver pauseskærmen.

#### Remote Desktop Software

Flere Linux-værktøjer er tilgængelige til Linux-distributioner. Disse kan håndtere en eller mange af de forskellige protokoller, der kan bruges til fjernbetjening af en anden maskine. Imidlertid er den bedste mulighed - bestemt for

![](_page_60_Picture_126.jpeg)

Raspberry Pi - sandsynligvis Remmina, der understøtter RDP, VNC, SPICE, NX, XDMCP, SSH og EXEC. For at installere Remmina skal du vende tilbage til terminalen og trykke Enter.

#### Generel Information

Mange programmer installeres ved hjælp af denne vejledning. I tilfælde af en fejl kan det være nyttigt at udføre en opdatering. Vigtigt: Lav en sikkerhedskopi af SD-kortet, før du prøver på det.

![](_page_60_Picture_127.jpeg)

Alternativt kan det være nyttigt at opgradere det komplette system. Vær forsigtig, programmerne fungerer muligvis ikke bagefter.

![](_page_60_Picture_128.jpeg)

# **Ansvarsfraskrivelse**

Bemærk, at softwaren / informationen, der er tilgængelig på dette websted/dokument, leveres "som den er" uden nogen form for garanti, enten udtrykt eller underforstået, og sådan software skal bruges på din egen risiko.

Brug af softwarelinkene på dette websted sker efter eget skøn og risiko og med aftale om, at du alene er ansvarlig for enhver skade på dit computersystem eller tab af data, der følger af sådanne aktiviteter. Du er alene ansvarlig for tilstrækkelig beskyttelse og sikkerhedskopi af data og udstyr, der bruges i forbindelse med nogen af softwaren, der er knyttet til dette websted, og vi er ikke ansvarlig for skader, som du måtte lide i forbindelse med download, installation, brug, ændring eller distribution af sådan software. Ingen rådgivning eller information, uanset om den er mundtlig eller skriftlig, opnået af dig fra os eller fra dette websted, skaber garanti for softwaren.

**Have fun… VY 73, Karl-Heinz, DL1GKK**

# <span id="page-62-0"></span>**DIREKTE QSL KORT**

Har du QSL kort, der skal sendes direkte til andre radioamatører i Danmark eller udlandet, så har du muligheden for samsending til en overkommelig pris.

PostNords priser kender desværre kun en vej, og det er opad. Til gengæld går servicen hos PostNord desværre nok også kun en vej, nemlig til den dårligere side.

PostNords priser for at sende et brev (lukket kuvert) til en adresse uden for Danmark er: **2019**: DKK 30,00 for et brev op til 100 gram (ca. USD 5,00 afhængig af vekselkursen) Til sammenligning kan et brev fra Tyskland sendes til samme adresser i udlandet for EUR 1,10 (ca. DKK 8,50), så længe du kan holde dig under 20 gram.

Hvis du vil være med, så vil jeg anbefale, at du tilmelder dig tilmeldingslisten, som er omtalt inkl. vejledning nederst i denne artikel.

Betingelserne for at være med er følgende:

- Du sørger selv for pakning af kuvert med modtagers navn, egen kuvert, evt. betaling osv. osv. Du skal også sikre, at din kuvert ikke vejer mere end 19 gram. Det eneste, du ikke skal, er at sætte porto og A-prioritaire mærke på.
- Du sørger selv for aflevering af kuverter til mig
- Du afregner ved aflevering selv om kuverterne måske kommer senere af sted
- **OBS** Sætter du selv frimærker på, så skal du også huske et prioritaire mærke ved siden af frimærket.
- **VIGTIGT** Din adresse skal skrives på **BAGSIDEN** af kuverten, og der skal være X over din adresse, så man ikke er i tvivl om, at du er afsender.
- **OBS!** Jeg skal bruge øverste **HØJRE** hjørne til porto. Du skal derfor holde et område fri på 36 mm (lodret) og 70 mm (vandret) fra øverste højre hjørne af kuverten

QSL kortene forventes at blive sendt ca. hver anden måned, når jeg eller andre tager til Tyskland i anden anledning. Næste aflevering kan normalt ses på<http://www.qrz.com/db/oz0j>

Der er ingen garanti for, at dit brev når frem, og tjenesten er for din egen regning og risiko. **Tilmelding til listen sker via vejledninge[n QSL via Tyskland.](https://oz0j.dk/wp-content/uploads/2016/09/qslviatyskland.pdf)** (PDF fil).

Har du i øvrigt spørgsmål, er du velkommen til at kontakte mig på ozoj@ozoj.dk

Denne artikel opdateres løbende på https://ozoj.dk/direkte-qsl-kort-via-tyskland/ herunder evt. prisændringer i Tyskland.

Jørgen, OZ0J

P.S. de 2 sidste sendinger i år forventes at være medio oktober og medio december.

### **En artikel fra Ingeniøren**

Copenhagen suborbitals arbejder en del med elektronik. og har valgt at satse på kicad som deres fælles værktøj-

<https://ing.dk/blog/nyt-eda-vaerktoej-229028>

#### **Ny "The MagPI" magasin nr 86 udkommet**

[https://www.raspberrypi.org/magpi-](https://www.raspberrypi.org/magpi-issues/MagPi86.pdf?utm_source=Raspberry+Pi+Press+Newsletter&utm_campaign=d9dbf2cf2b-EMAIL_CAMPAIGN_MagPi_77_COPY_01&utm_medium=email&utm_term=0_e2ce89f288-d9dbf2cf2b-495827575&mc_cid=d9dbf2cf2b&mc_eid=25b82a16d7)

[issues/MagPi86.pdf?utm\\_source=Raspberry+Pi+Press+Newsletter&utm\\_campaign=d9dbf2cf2b-](https://www.raspberrypi.org/magpi-issues/MagPi86.pdf?utm_source=Raspberry+Pi+Press+Newsletter&utm_campaign=d9dbf2cf2b-EMAIL_CAMPAIGN_MagPi_77_COPY_01&utm_medium=email&utm_term=0_e2ce89f288-d9dbf2cf2b-495827575&mc_cid=d9dbf2cf2b&mc_eid=25b82a16d7)[EMAIL\\_CAMPAIGN\\_MagPi\\_77\\_COPY\\_01&utm\\_medium=email&utm\\_term=0\\_e2ce89f288](https://www.raspberrypi.org/magpi-issues/MagPi86.pdf?utm_source=Raspberry+Pi+Press+Newsletter&utm_campaign=d9dbf2cf2b-EMAIL_CAMPAIGN_MagPi_77_COPY_01&utm_medium=email&utm_term=0_e2ce89f288-d9dbf2cf2b-495827575&mc_cid=d9dbf2cf2b&mc_eid=25b82a16d7) [d9dbf2cf2b-495827575&mc\\_cid=d9dbf2cf2b&mc\\_eid=25b82a16d7](https://www.raspberrypi.org/magpi-issues/MagPi86.pdf?utm_source=Raspberry+Pi+Press+Newsletter&utm_campaign=d9dbf2cf2b-EMAIL_CAMPAIGN_MagPi_77_COPY_01&utm_medium=email&utm_term=0_e2ce89f288-d9dbf2cf2b-495827575&mc_cid=d9dbf2cf2b&mc_eid=25b82a16d7) Der er b.la. en artikel om hvordan man fjernstyrer en Raspberry Pi over Internettet med VNC.

#### **SIMPLE RETTIGHEDER:**

Husk uddrag, billeder eller andet fra dette nyhedsbrev, må gerne bruges/offentliggøres, med undtagelse af udenlandske artikler, på betingelse af at:

- Der er klar kildeangivelse.
- At det tydeligt fremgår hvem der har skrevet originalartiklen.
- Hele artikler må kun bruges efter indgået aftale med forfatteren.

Udenlandske artikler, brugt i dette nyhedsbrev, hvad enten de er oversatte eller originale, må under ingen omstændigheder genbruges, heller ikke dele heraf, uden personlig aftale med forfatteren.

Redaktionen er på ingen måde ansvarlig for indholdet i artiklerne, ej heller evt. fejl, som kan forårsage ødelæggelse af andet udstyr. Alt efterbyg eller brug af beskrivelser, sker på eget ansvar.

![](_page_63_Picture_15.jpeg)

*Har du noget du kunne tænke dig at få omtalt i nyhedsbrevet, eller har du ønsker til emner vi kunne tage op, så tøv ikke, men send dem til OZ3edr@gmail.com*

#### Kontakt os

**OZ3EDR** Makholmvej 3 Resen 7600 Struer [OZ3EDR@gmail.com](mailto:OZ3EDR@gmail.com) [www.oz3edr.dk](http://www.oz3edr.dk/) Mødeaften: torsdag QRV på 145.350 Mhz